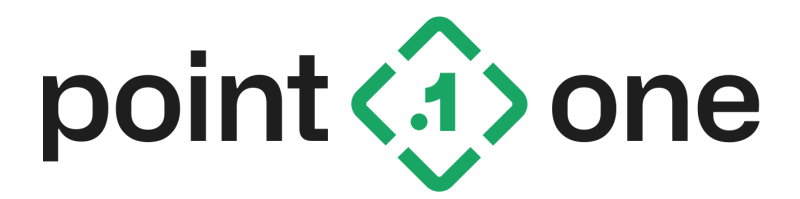

# **Point One Standard Dev Kit**

# **User Manual**

V1.23 4/30/2024

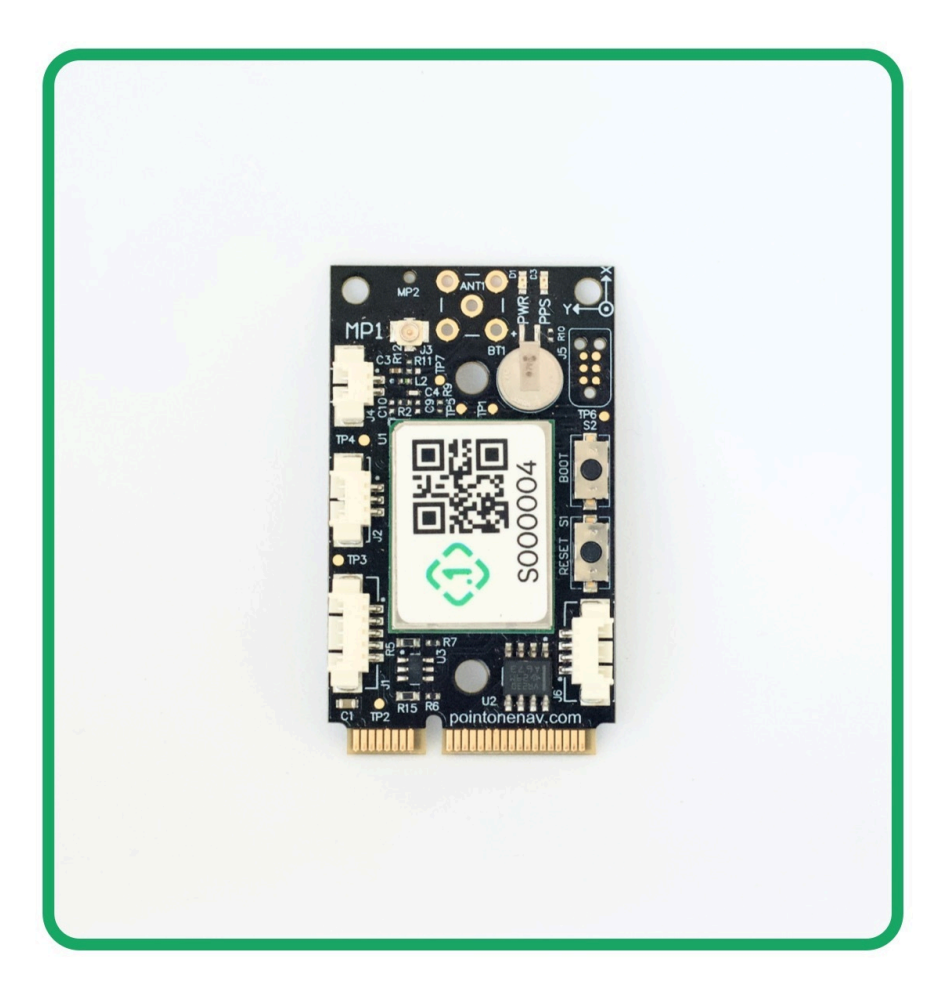

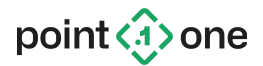

# **Table of contents**

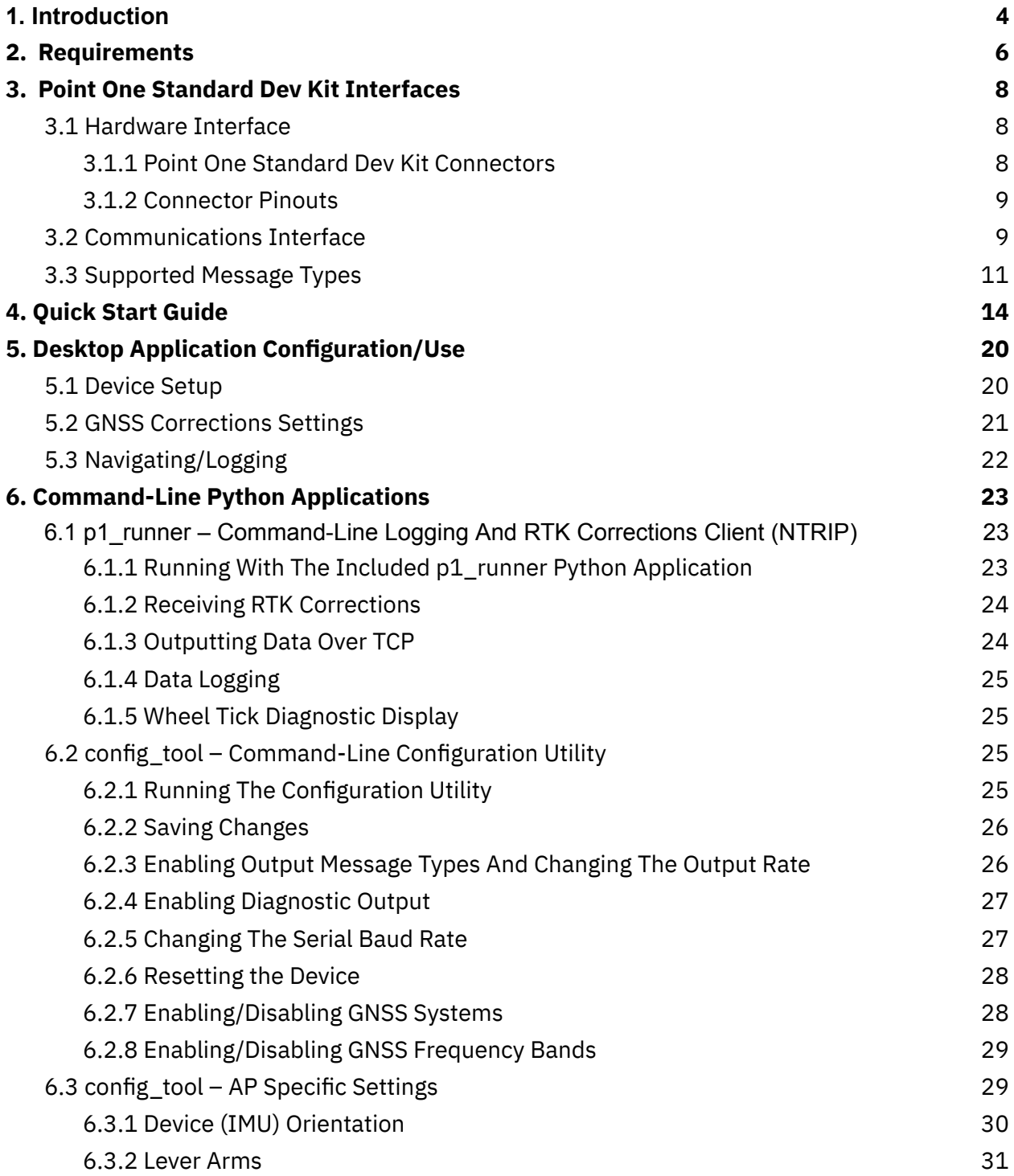

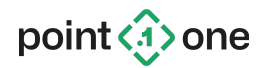

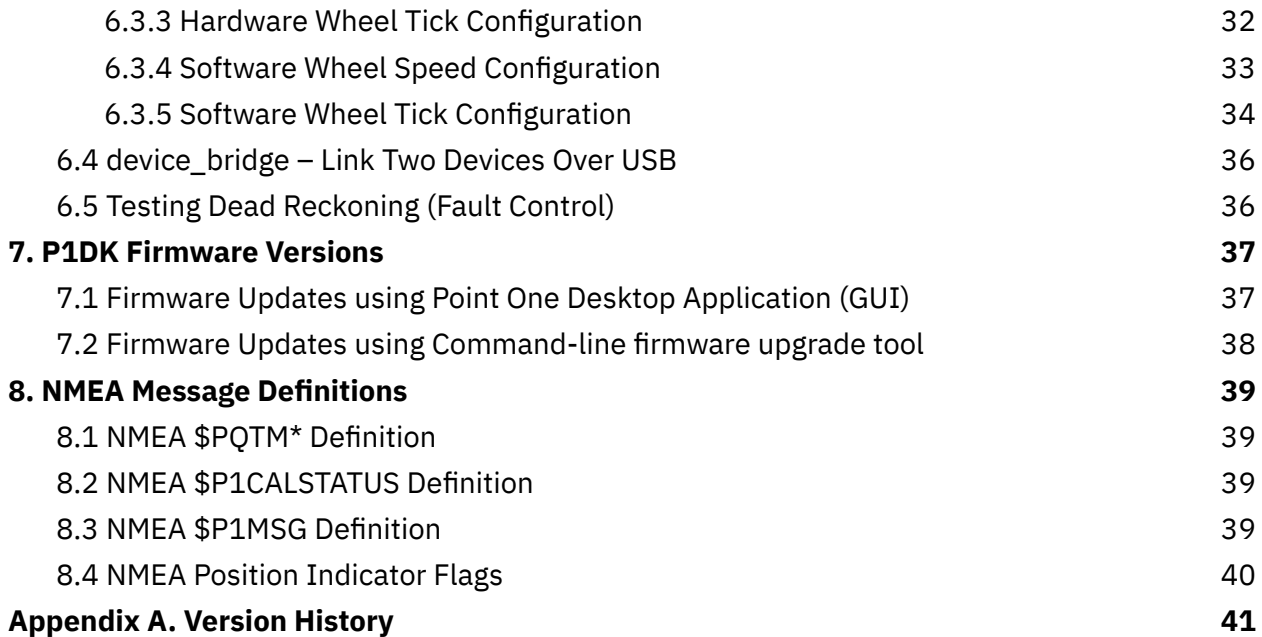

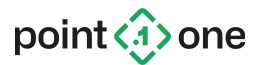

# <span id="page-3-0"></span>**1. Introduction**

This document provides technical guidance for the Point One Navigation Standard Dev Kit. The Point One Standard Dev Kit allows the user to collect precise positioning data using Point One FusionEngine API for various applications. It is available in a small miniPCIe form factor using the Quectel LG69T navigation module.

This document provides information so that a user will be be able to:

- Connect the board to the host computer and GNSS antenna
- Configure device parameters and communication
- Install the Standard Dev Kit in a vehicle (if applicable)
- Run the device using the desktop or command-line applications and collect data
- Upgrade device firmware

During operation, the device will produce a 10 Hz standalone or RTK navigation solution. Results can be output using the Point One FusionEngine (<https://github.com/PointOneNav/fusion-engine-client>) and/or NMEA-0813 protocols.

For RTK operation, corrections must be supplied to the device using RTCMv3 MSM4-7 messages. Corrections may be passed directly to the device via either serial UART. Corrections can be provided by a local base station, Point One's Polaris corrections network, or an alternative NTRIP server using either the Point One Navigation desktop application or the included Python  $p1$  runner command-line application.

Point One Navigation Desktop [application](https://pointonenav.com/docs/#standard-dev-kit) is freely available to interface with the Standard Dev Kit for configuration, data collection, and evaluation. The Desktop application is available for Linux, Windows, or Mac OS.

Similar to the Desktop application, the Python  $p1$  runner application may be used on the command line to connect to the device over serial and performs the following:

- Connect to a Polaris or NTRIP server and provide incoming RTCM corrections data to the device over serial
	- NMEA GPGGA position messages automatically will be forwarded to the NTRIP server to associate the device with a corrections data stream
- Extract and display position solutions
- Relay positioning data on a TCP port for use with user applications

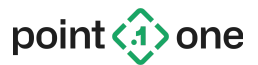

● Log FusionEngine, RTCM, NMEA data produced by the device for post-processing and diagnostic purposes

In addition, the provided Python config\_tool command-line application may be used for configuring device settings.

For details on connecting an LG69T-AM/AP navigation engine with a secondary LG69T-AH heading measurement engine, see the Point One Standard Dev Kit AH Heading [Firmware](https://pointonenav.com/files/p1-std-dev-kit-heading-app-note/) [Application](https://pointonenav.com/files/p1-std-dev-kit-heading-app-note/) Note.

For details on using a Quectel LG69T evaluation board, see the Quectel LG69T EVB Application Note.

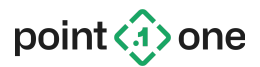

# <span id="page-5-0"></span>**2. Requirements**

- Hardware
	- Point One Standard Dev Kit
	- L1/L5 GNSS antenna
	- USB-to-miniPCIe carrier board or miniPCIe interface to host computer
- Software
	- LG69T AM, AP, or AH release package containing the latest firmware and tools
		- Latest firmware version available at <https://pointonenav.com/docs/#standard-dev-kit>
	- Windows, Linux (kernel v5.9 or later), or Mac OS
	- Point One Navigation Desktop [application,](https://pointonenav.com/docs/#standard-dev-kit) included p1\_runner application, or user developed interface software built on Point One open source tools
- Connectivity
	- The Point One Standard Dev Kit should be connected to a host computer with internet connectivity to receive GNSS corrections for RTK operation

#### **NOTE: DRIVERS ARE REQUIRED FOR WINDOWS AND MACOS**

When using Windows, install the CP210x Windows Drivers v6.7.6 or later from <https://www.silabs.com/developers/usb-to-uart-bridge-vcp-drivers>. The default universal driver included with Windows can cause significant unexpected data loss on some machines.

When using Mac, install the CP210x VCP Mac OSX Driver v6.0.0 or later from <https://www.silabs.com/developers/usb-to-uart-bridge-vcp-drivers>.

When using Linux, use the CP210x driver included with Linux kernel version 5.9 or later (included in Ubuntu 21.04 and later). Before 5.9, the driver had an issue that can cause unexpected data loss on some machines.

The Point One Standard Dev Kit offers three different types of firmware available for use: AM, AP and AH.

**The AM firmware** uses the on board GNSS receiver and supporting machine to stream RTK corrections and provide precise location.

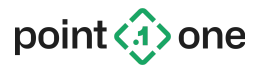

**The AP firmware** integrates the GNSS receiver with the onboard IMU and optional wheel speed/tick sensor data in order to provide Dead Reckoning abilities in tough GNSS environments where it is difficult to provide an accurate position with GNSS alone. This firmware is only compatible with LG69T-AP modules.

**The AH firmware** is used for dual antenna heading configurations and must be used in conjunction with another AM or AP module. Details on the AH use and configuration can be found in the Point One Standard Dev Kit AH Addendum manual.

By default, boards are flashed with the latest AM firmware. See [Section](#page-36-1) 7.1 to update firmware using the Point One Desktop Application to the latest version.

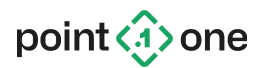

# <span id="page-7-0"></span>**3. Point One Standard Dev Kit Interfaces**

# <span id="page-7-1"></span>3.1 Hardware Interface

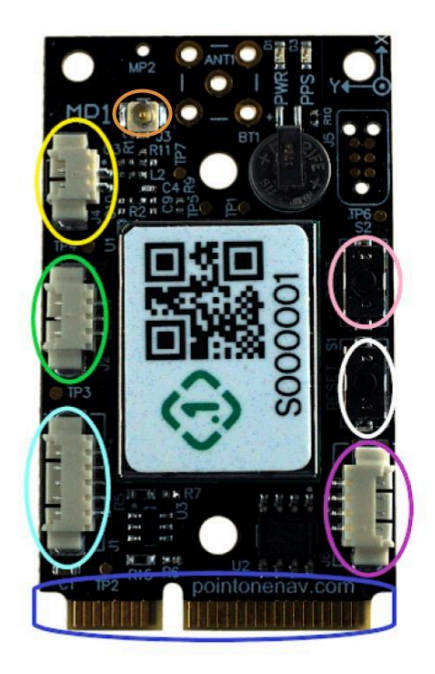

# <span id="page-7-2"></span>3.1.1 Point One Standard Dev Kit **Connectors**

**J1: 5-pin connector (PPS, wheel tick, wheel** direction)

- **J2: 3-pin connector (CAN bus data)**
- J3: uFL Connector
- J4: 2-pin connector (battery backup)
- J6: 4-pin connector (GPIO, 3.3Vout)
- **MiniPCIe**
- ⬜S1: Reset button
- S2: Boot button

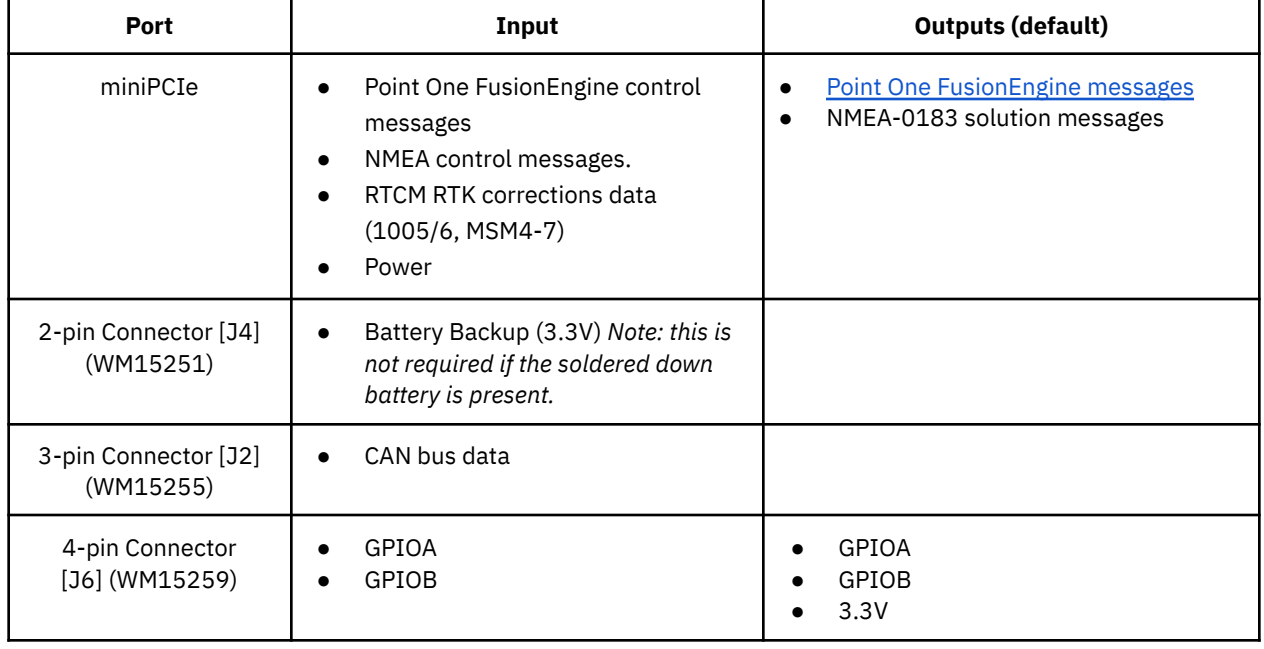

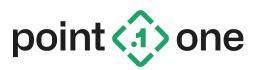

5-pin Connector [J1] (WM15263)

- Wheel Tick (0-5.5V tolerant)
- PPS
- Wheel Direction (0-5.5V tolerant)

# <span id="page-8-0"></span>3.1.2 Connector Pinouts

#### **[J1] 5-pin connector:**

- Pin 1: Wheel Tick (0-5.5V tolerant)
- Pin 2: PPS Out
- Pin 3: Wheel Direction (0-5.5V tolerant)
- Pin 4: Open
- Pin 5: GND

#### **[J2] 3-pin connector:**

- Pin 1: CAN\_L
- Pin 2: CAN\_H
- Pin 3: GND

#### **[J4] 2-pin connector:**

- Pin 1:GND
- Pin 2: BAT (3.3V)

#### **[J6] 4-pin connector:**

- Pin 1: GPIO\_A
- Pin 2: GPIO\_B
- Pin 3: 3.3VOUT
- Pin 4: GND

# <span id="page-8-1"></span>3.2 Communications Interface

The Point One Standard Dev Kit supports Point One [FusionEngine](http://pointonenav.com/files/fusion-engine-message-spec) messages and NMEA-0183 messages, over USB on the miniPCIe connector. There are two UARTs available on the LG69T device.

By default, serial UART1 is configured to output NMEA-0183 messages at 460800 baud. UART2 is configured to output an interleaved stream of FusionEngine, NMEA-0183, and RTCM messages. Output configuration can be changed using FusionEngine configuration messages (see 6.2.4 [Enabling/Disabling](#page-25-1) Output [Message](#page-25-1) Types). Both serial ports are configured for 8 bits, no parity, 1 stop bit (8N1).

During operation, the device will produce a 10 Hz position solution after initialization.

Note: In Windows, UART1 is named "Standard COM Port" and UART2 is named "Enhanced COM Port". In Linux, UARTs 1 and 2 typically appear as /dev/ttyUSB1 and /dev/ttyUSB0 respectively.

Note: We highly encourage the use of the Point One [FusionEngine](https://github.com/PointOneNav/fusion-engine-client) binary protocol over legacy NMEA-0813 messages. The FusionEngine protocol includes more detailed information than is available in standard NMEA messages.

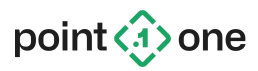

The device can be operated with either the **Point One Navigation Desktop application**, or the p1 runner command-line application included with the release. Both applications include a built-in NTRIP client, support for Point One's Polaris corrections network, and data logging support for diagnostics.

The device supports the following input and output message types:

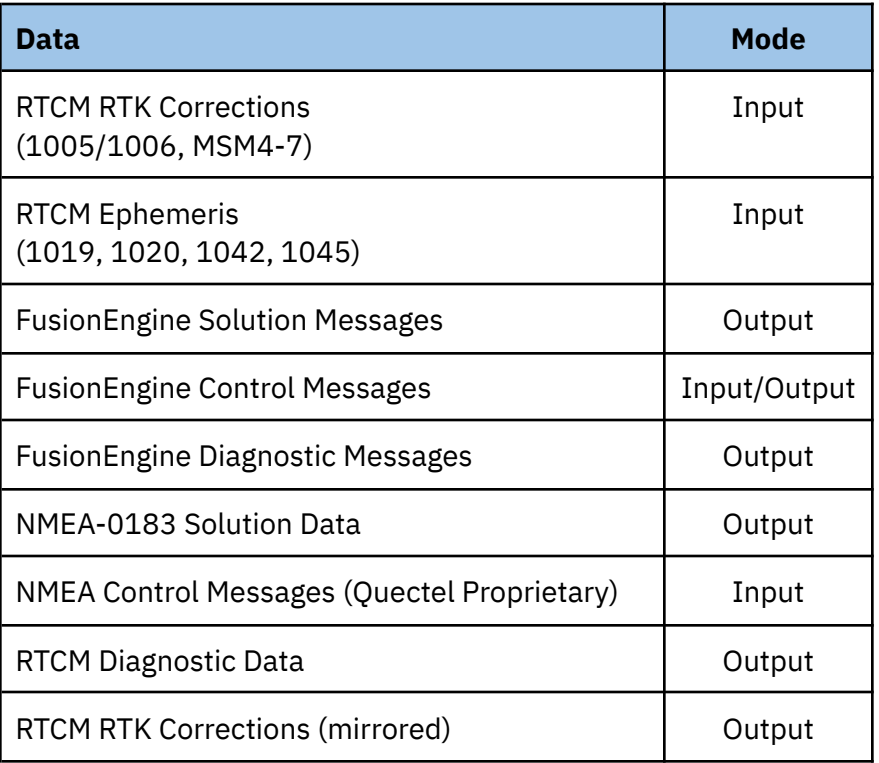

When messages from multiple protocols are enabled, they will be interleaved in a single data stream. Note that some NMEA clients may not support mixing non-ASCII data.

If desired, the output configuration can be changed using FusionEngine SetMessageOutputRate messages.

Corrections data and control messages may be sent to either UART, however RTK corrections may only be sent to one port at a time.

Note: If the RTK base station is operating with MSM7 and using station ID 1, the station ID reported in the user output will be 4095.

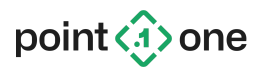

The UARTs are configured to operate at 460800 baud by default. The UART baud rate may be configured by issuing a FusionEngine SetConfig message using the config\_tool application. See 6.2.6 [Changing](#page-26-1) The Serial Baud Rate.

# <span id="page-10-0"></span>3.3 Supported Message Types

The device natively supports the Point One FusionEngine protocol for solution output and command/control, as well as the NMEA-0183 standard for solution output.

The following table lists the various messages supported for each protocol, along with their default configuration for UART1 and UART2. See 6.2.4 [Enabling/Disabling](#page-25-1) Output Message Types for details on changing the message configuration on each UART.

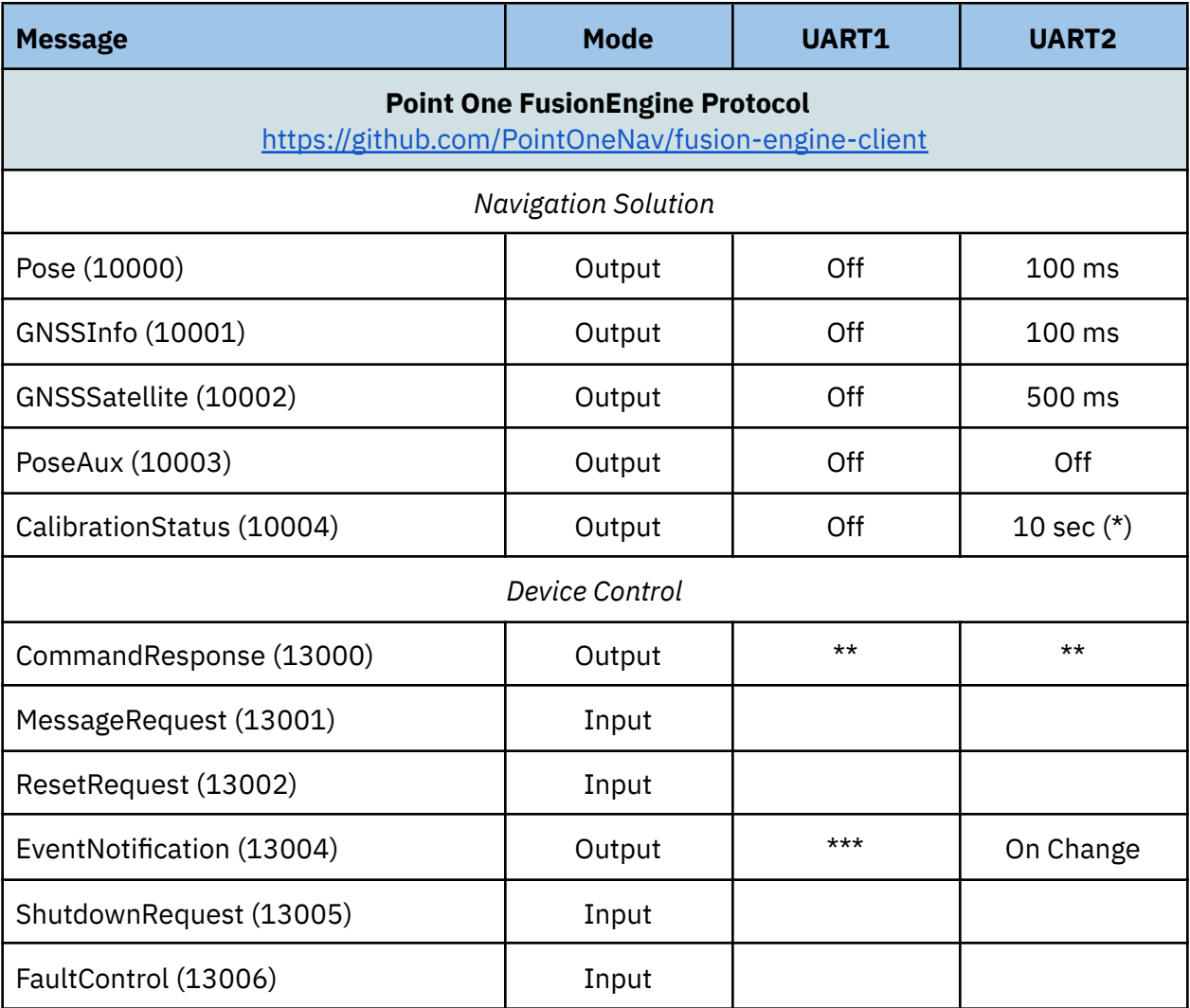

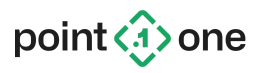

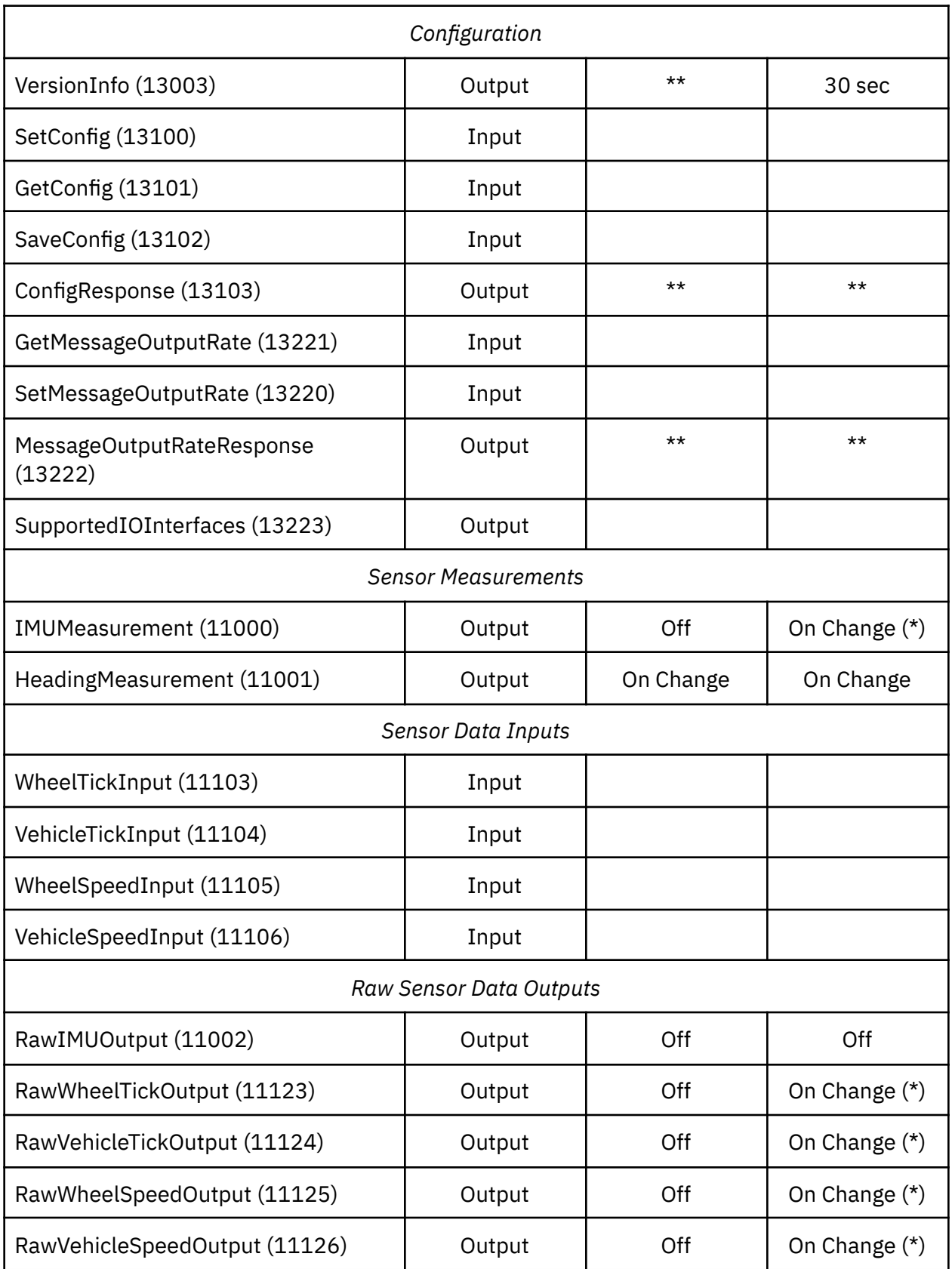

PoInt One Standard Dev Kit User Manual 12

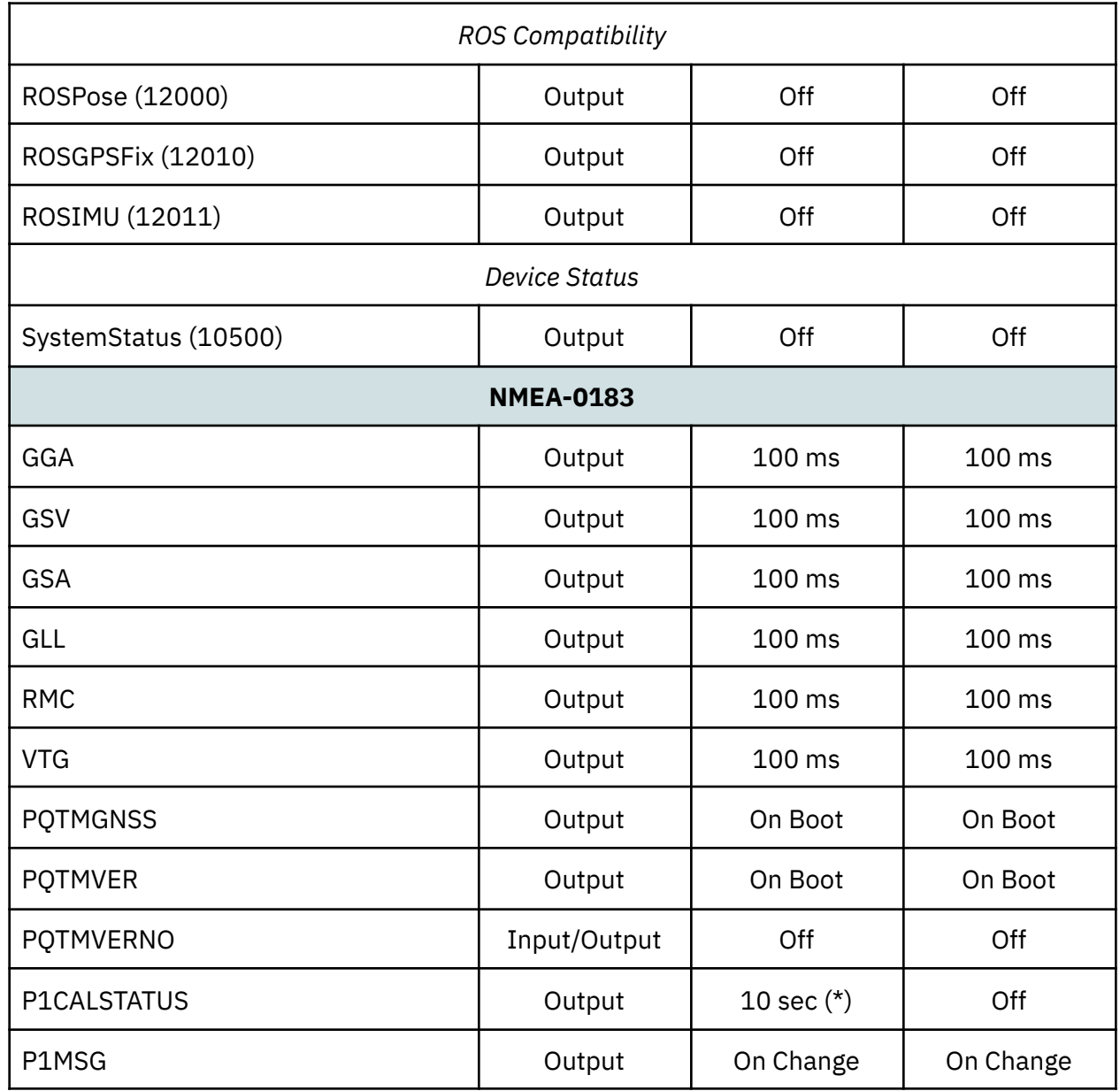

*\* AP firmware only.*

\*\* Responses to commands will be sent on the interface the command was received, regardless of configuration. *\*\*\* By default, FusionEngine EventNotificationMessages are only sent to UART1 in case of a fatal error.*

The complete list of FusionEngine messages and message format details can be found at [http://pointonenav.com/files/fusion-engine-message-spec.](http://pointonenav.com/files/fusion-engine-message-spec) Reference code is available for C++ and Python: <https://github.com/PointOneNav/fusion-engine-client>.

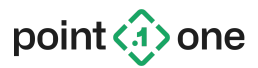

 $\alpha = 0$  . <br> <br> :8

# <span id="page-13-0"></span>**4. Quick Start Guide**

- 1. Download and Install Point One Desktop Application, and USB drivers:
	- a. Mac and Windows versions available at <https://pointonenav.com/docs/#standard-dev-kit>.
- 2. Plug in the Standard Dev Kit into your computer, connect a GNSS antenna (L1//L5) to the device, and launch the Desktop application.

**Provide** 

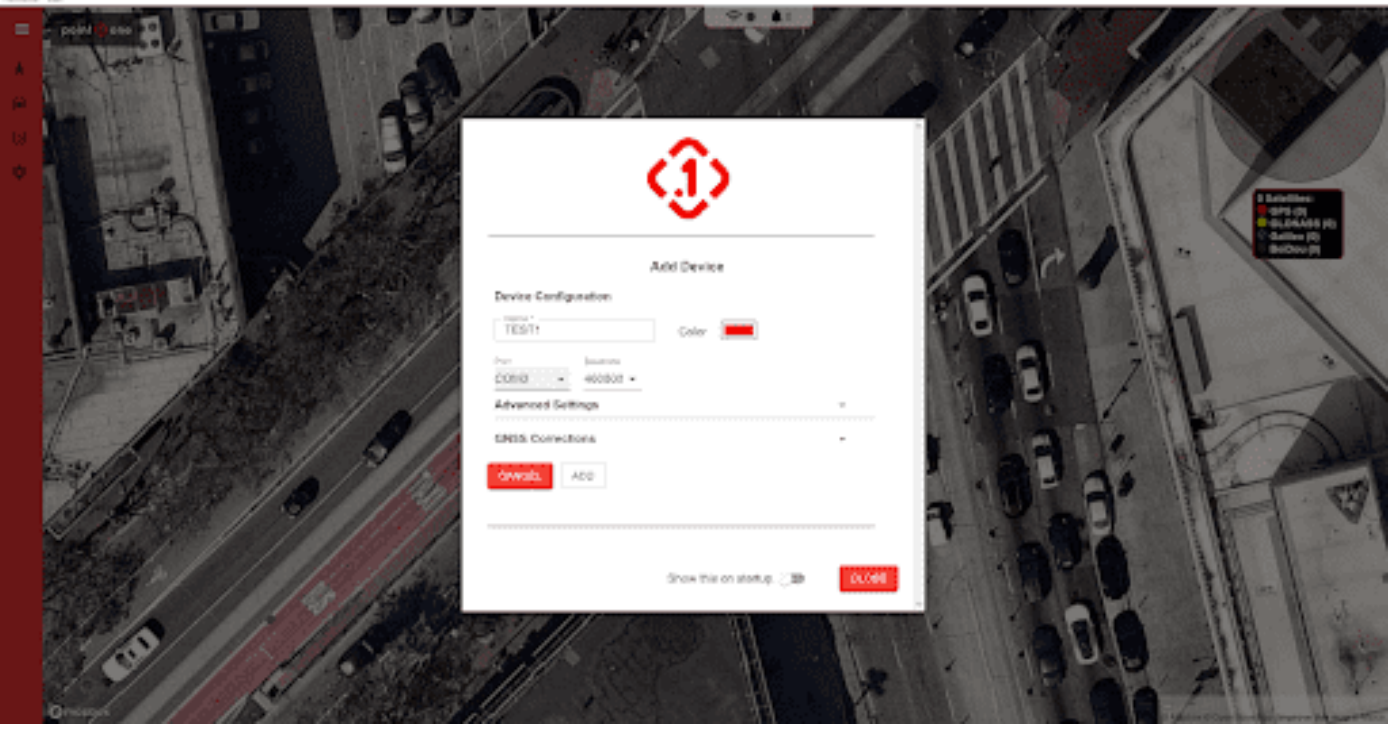

3. Add Device, with any name desired, and select the serial port associated with your Dev Kit

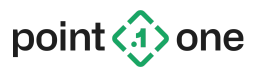

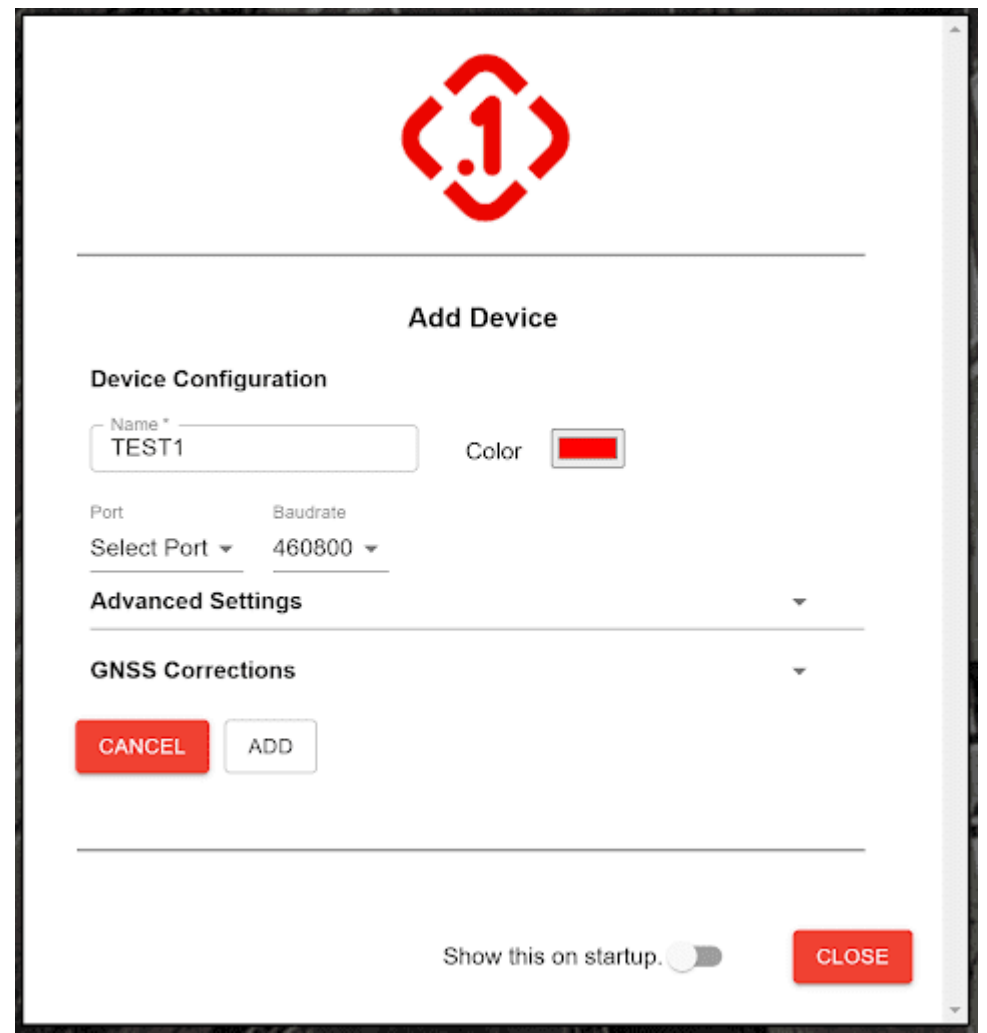

4. Expand GNSS Corrections menu, and enter Polaris or NTRIP credentials, or "Sign Up" in order to get corrections. To sign up for Polaris Credentials, visit <https://app.pointonenav.com/login> and complete the following steps:

a.

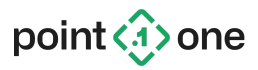

i. Register via Menu below

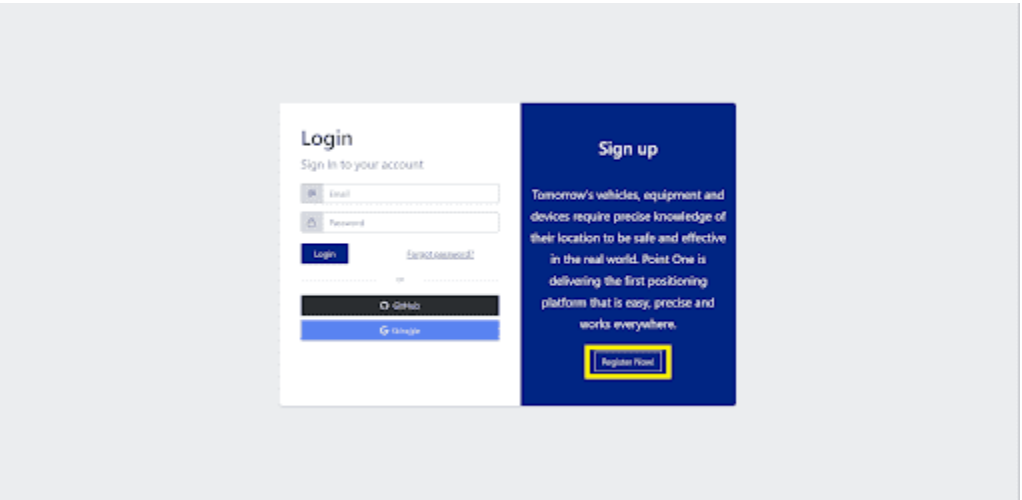

ii. Verify email, and log in, Welcome page will offer options below, in order to get corrections "seat":

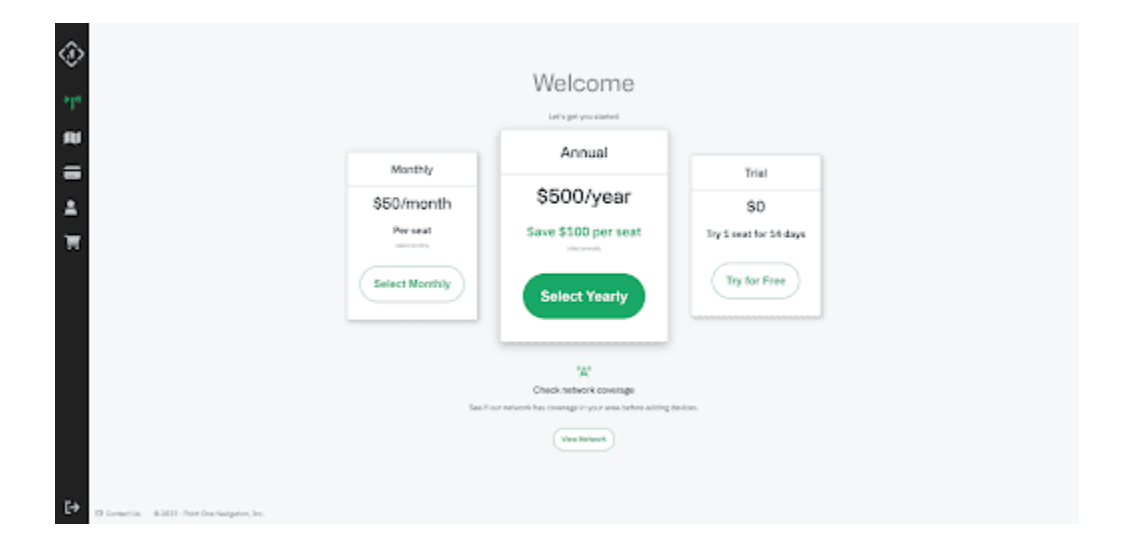

iii. After acquiring seat, navigate to "Devices" on the left menu, and select "Add Device":

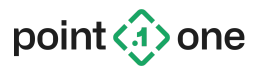

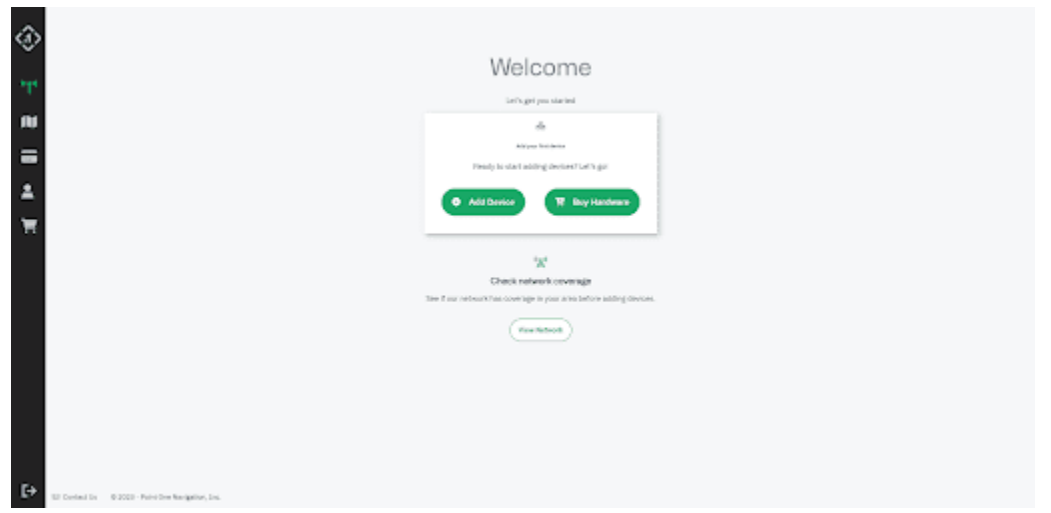

iv. Add new device with any unique device name (we recommend using the same name that you chose in step 3)

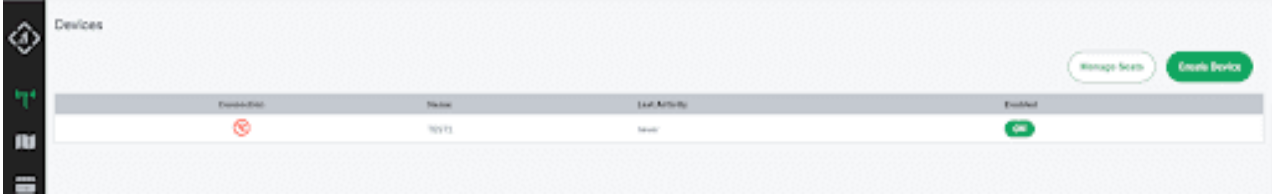

v. Click device to get NTRIP and Polaris details:

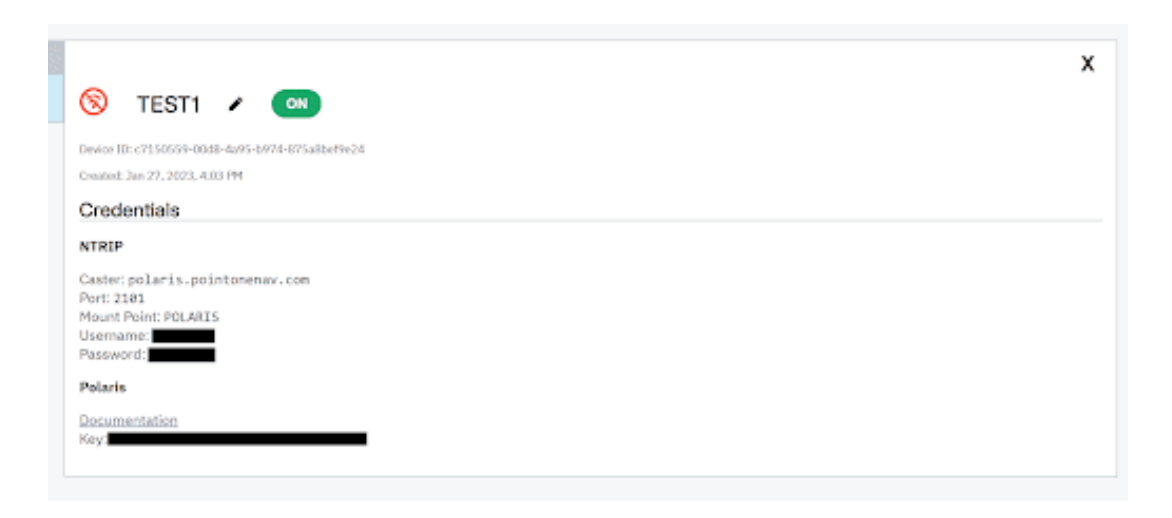

vi. Congratulations, you now have RTK corrections ready for use.

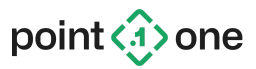

b. Back in the Desktop Application, input credentials from Polaris into the Add Device wizard, and click "ADD".

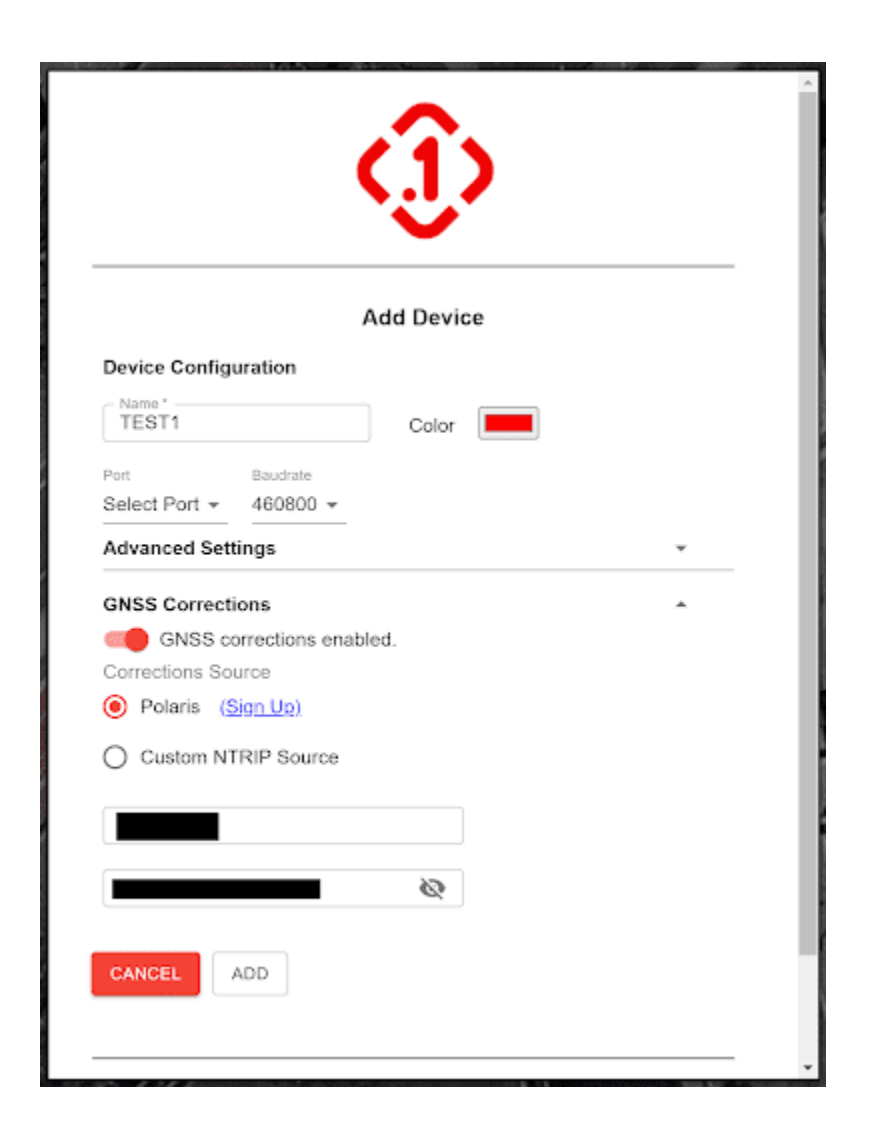

- 5. For best results, the GNSS antenna must be outside in an open sky environment, away from trees or large buildings.
- 6. Click Connect Device on the top left corner to see RTK-corrected position, with an RTK Fix Status (<10cm accuracy)
	- a. Initial GNSS signal acquisition may take a minute while the receiver acquires satellites and constellation information from a cold start.

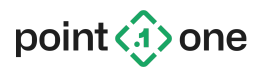

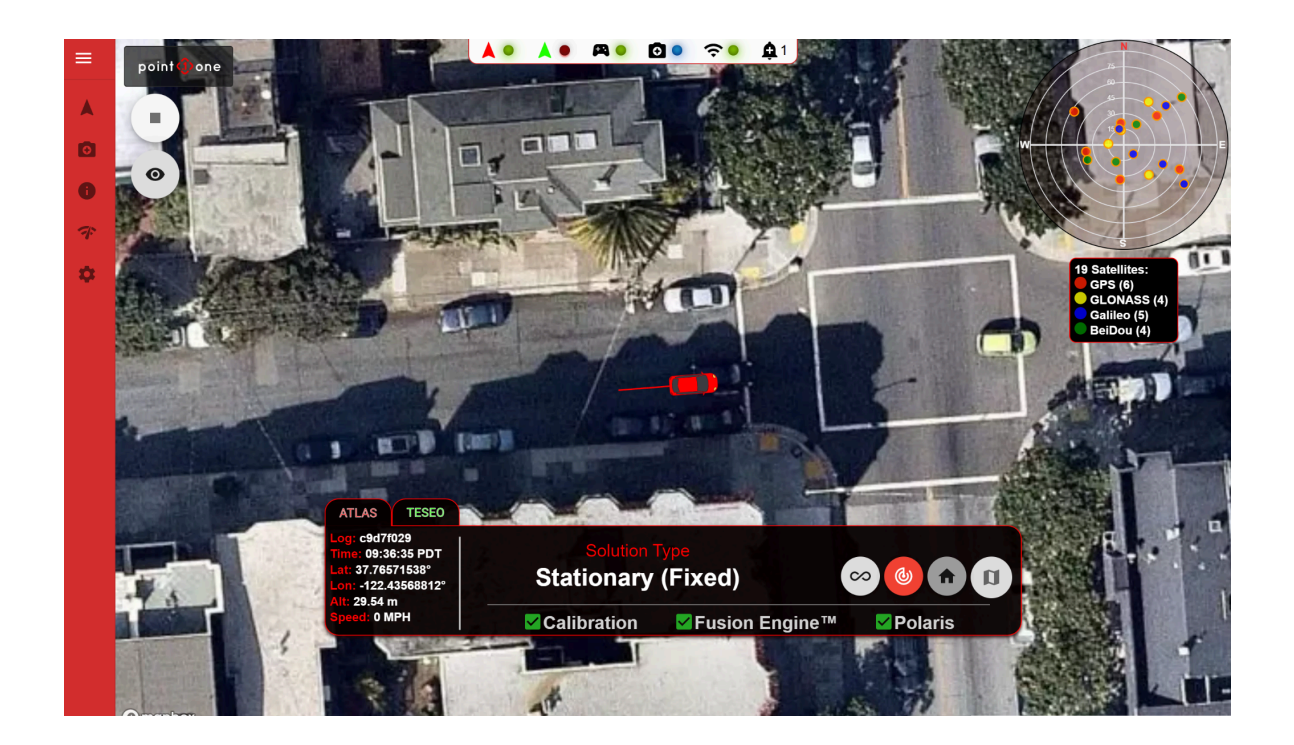

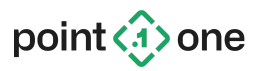

# <span id="page-19-0"></span>**5. Desktop Application Configuration/Use**

<span id="page-19-1"></span>*Note: If you have followed the quick start guide above, you can skip this section.*

# 5.1 Device Setup

- 1. Navigate through the Desktop Application to Devices (car symbol in the menu)
- 2. Connect the device to your computer and click "Add Device" on the top right corner

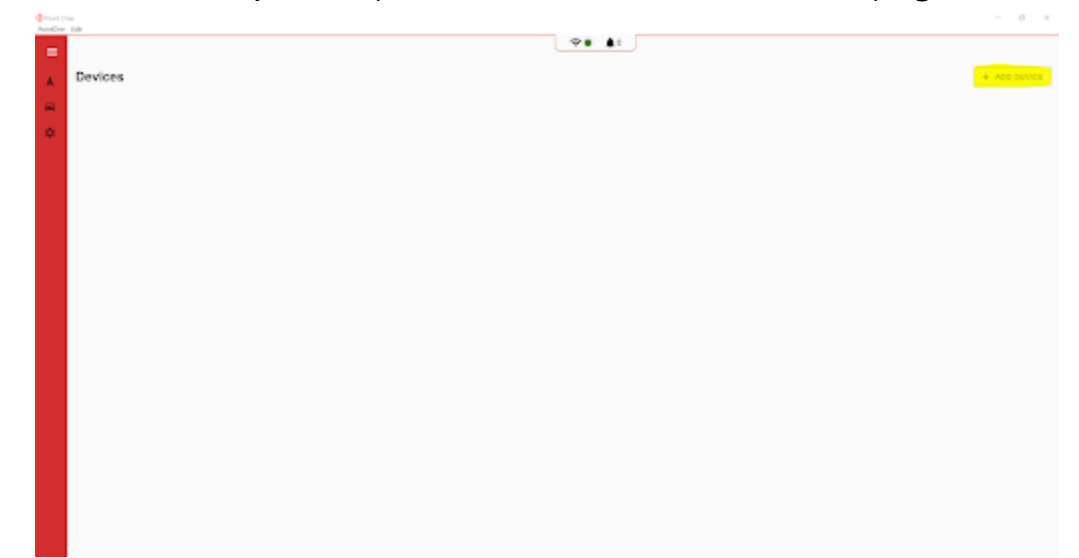

3. Input Device Name, select color, Select port, and Baud rate to 460800 before clicking "Add"

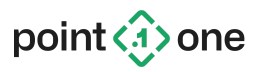

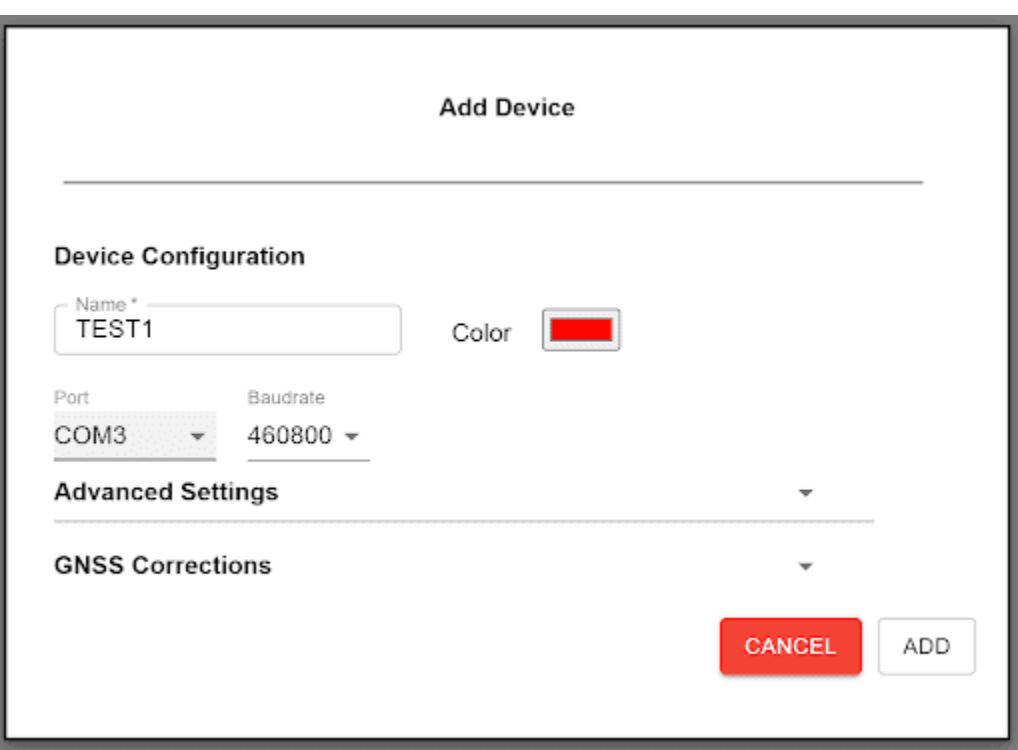

# <span id="page-20-0"></span>5.2 GNSS Corrections Settings

In order to achieve <10 cm accuracy with the Point One Dev Kit, it is necessary to have RTK corrections enabled on the application. Point One offers RTK corrections via our website

[\(https://app.pointonenav.com/start](https://app.pointonenav.com/start)). In order to input Polaris credentials in the application, follow steps below:

1. Navigate through the Desktop Application, Settings>GNSS, and enable GNSS corrections

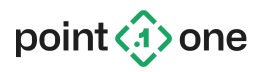

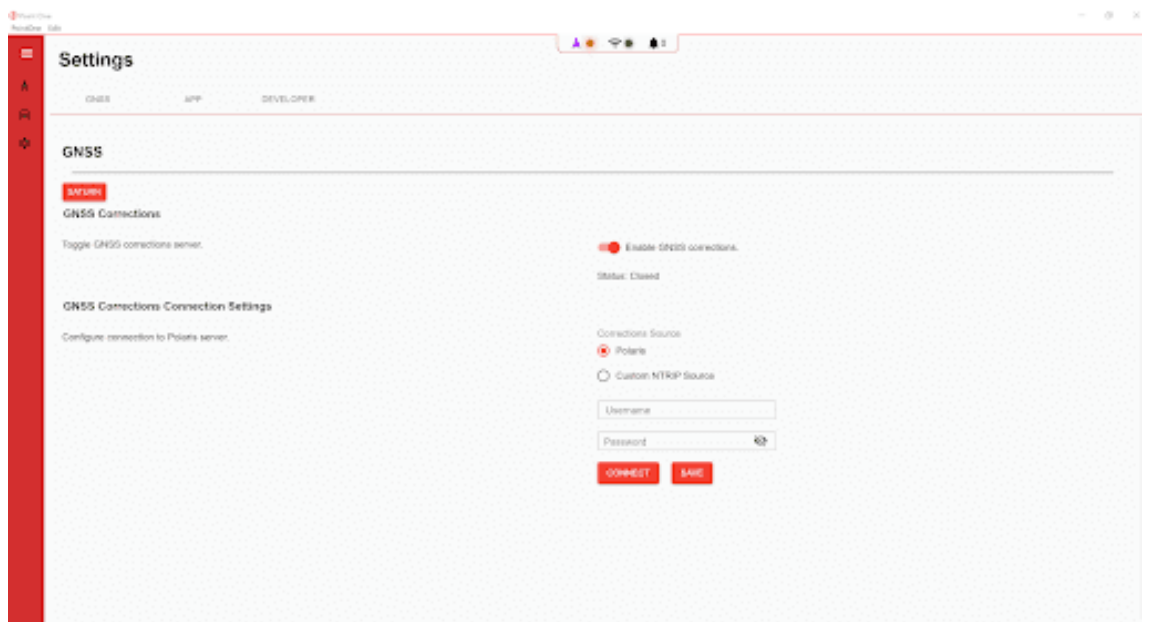

2. Enter Polaris Credentials received from Point One Website on Username/Password prompt, and "Save"

# <span id="page-21-0"></span>5.3 Navigating/Logging

After connecting the device, you can record logs by clicking the "Record" button under the "Connect" button on the Map Menu. Select file paths for all collected logs, and manage them through the Log Data Menu on the left. This records raw, NMEA, and Fusion Engine data throughout the course of the log which can be used with Point One's open source [visualization](https://github.com/PointOneNav/fusion-engine-client) tools, and can be provided to Point One for support and diagnostic purposes.

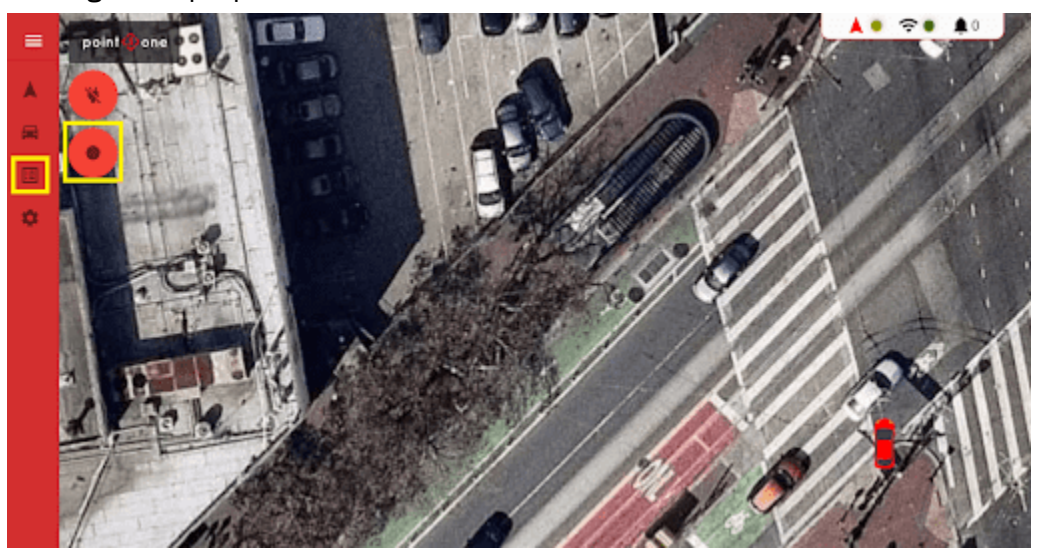

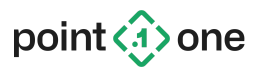

# <span id="page-22-0"></span>**6. Command-Line Python Applications**

In addition to the Point One Desktop Application, the device can be operated and configured using the p1 runner and config tool command-line applications included in the release package.

The client applications are written in Python 3. They include a pip  $\texttt{request}$  rements.txt file, which details the dependencies needed to run the application.

For Windows users, the release includes pre-compiled executables that may be used instead of installing and configuring Python.

We strongly encourage the use of a Python virtual environment for managing dependencies. The following steps create a virtual environment, activate it, and install the requirements in Linux or Mac OS:

```
$ cd p1_runner
$ python3 -m venv venv
$ source venv/bin/activate
```
\$ pip install -r requirements.txt

Once the virtual environment is created, it can be entered again by sourcing the activate script for your operating system (i.e. activate for Linux/Mac, activate.bat for Windows).

If desired, it is also possible to install the requirements directly in the system Python installation: \$ pip3 install -r requirements.txt

# <span id="page-22-1"></span>6.1 p1 runner – Command-Line Logging And RTK Corrections Client (NTRIP)

<span id="page-22-2"></span>6.1.1 Running With The Included p1\_runner Python Application

- 1. Connect a GNSS antenna to the device.
- 2. Connect a USB cable from the device to your host computer.
- 3. If used, activate the Python virtual environment.
	- Linux/Mac: \$ source venv/bin/activate
	- Windows: > venv\Scripts\activate.bat
- 4. Run the Python client application to connect the device

Linux/Mac: \$ python3 bin/runner.py

- Windows: >  $p$ ython bin/runner.py
	- For default UART configuration, please refer to [Section](#page-10-0) 3.3.

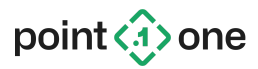

# <span id="page-23-0"></span>6.1.2 Receiving RTK Corrections

For precision applications, you must provide GNSS RTK corrections data. The Python client can be configured to connect to Point One's Polaris corrections service or to a generic NTRIP server to receive corrections and relay them to the device.

To enable Polaris corrections, use the --polaris argument, providing a password assigned by Point One. In addition, you must specify an ID that uniquely identifies the device. The ID may only contain letters, numbers, dashes, or underscores and can be at most 32 characters. For example:

\$ python3 bin/runner.py --device-id my-device --polaris abcd1234

#### **Important: There cannot be two concurrent connections to the Point One Polaris NTRIP service with the same ID and password. Doing so will lead to undefined behavior.**

You can get a username and password following the instructions in Section 4 of this document or by signing up at [https://app.pointonenav.com/register.](https://app.pointonenav.com/register)

To use another NTRIP service, use the  $-\text{ntrip}$  argument, specifying URL, mountpoint, and optionally username and password. For example:

```
$ python3 bin/runner.py --ntrip
http://169.125.0.1:2101, my_mountpoint, my_username, my_password
```
### <span id="page-23-1"></span>6.1.3 Outputting Data Over TCP

If desired, the  $p1$  runner application can be configured to output data from the device to a user application over a TCP or websocket connection. To enable, specify a TCP port as follows:

```
$ python3 bin/runner.py --tcp 12345
```
To use a websocket connection, specify the following:

\$ python3 bin/runner.py --websocket 12345

User applications may then connect to port 12345 and receive the generated FusionEngine and NMEA messages.

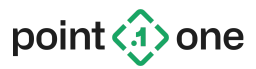

# <span id="page-24-0"></span>6.1.4 Data Logging

The Python client application records all sensor measurements and generated output from the device into a log directory. By default, logs are stored in ~/logs on Linux or %HOME%\Documents\logs (usually My Documents\logs) on Windows.

Logs are useful for post process analysis (using the FusionEngine open source tools available at [https://github.com/PointOneNav/fusion-engine-client\)](https://github.com/PointOneNav/fusion-engine-client), and for post-run diagnostics that can be performed by the Point One support team.

## <span id="page-24-1"></span>6.1.5 Wheel Tick Diagnostic Display

For debugging wheel ticks/speed, execute the runner command as follows:

\$ python3 bin/runner.py --wheel-tick-display

See below for example output when this flag is set:

```
P1 Time: 123.456 sec
Tick Count: 123456789 ticks | Gear: FORWARD
Speed Measurement: 12.3 \text{ m/s} (44.3 km/h = 27.5 mph)
Nav Engine Speed: 12.2 m/s (43.9 km/h = 27.3 mph)
```
Note: The device won't start outputting speed measurements until the vehicle begins to move and the first wheel tick is received.

To validate wheel ticks are properly being received, check that:

- Tick count increases as vehicle moves forward or backward
- Measured speed consistent with vehicle speed
- Measured speed consistent with navigation engine speed estimate
- Gear changes with direction, if direction signal is present

# <span id="page-24-2"></span>6.2 config\_tool – Command-Line Configuration Utility

## <span id="page-24-3"></span>6.2.1 Running The Configuration Utility

The following sections describe various configuration parameters available to the user. These parameters may be set using the provided Python configuration utility. To use the configuration utility:

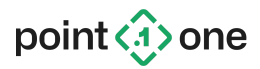

- 1. Configure your Python environment as described in section 6. [Command](#page-22-0) Line Python [Applications.](#page-22-0)
- 2. Connect a USB cable from the USB\_UART connector to your host computer.
- 3. If used, activate the Python virtual environment. Linux:  $\frac{1}{2}$  source venv/bin/activate Windows: > venv\Scripts\activate.bat
- 4. Run the Python configuration utility using the commands described in the sections below to write the values to the device. The configuration utility takes an action argument, followed by additional optional parameters:
	- \$ python3 bin/config\_tool.py COMMAND [OPTIONS...]

For example, to enable FusionEngine PoseMessages and disable NMEA GGA messages on UART1 run the following:

```
$ python3 bin/config tool.py apply uart1 message rate fusion engine pose
on
```
- \$ python3 bin/config tool.py apply uart1 message rate nmea gga off
- <span id="page-25-0"></span>\$ python3 bin/config tool.py save

## 6.2.2 Saving Changes

Parameter changes take effect immediately after issuing an apply command:

```
$ python3 bin/config tool.py apply ...
```
Applied settings are not saved to persistent storage automatically, and will be reset after a power cycle. To save settings to persistent storage, issue a save command:

\$ python3 bin/config tool.py save

# <span id="page-25-1"></span>6.2.3 Enabling Output Message Types And Changing The Output Rate

By default, UART1 and UART2 are configured to output a different set of FusionEngine and NMEA message types. See section 3.3 [Supported](#page-10-0) Message Types for the complete list.

For each UART, you may change the enabled set of messages at any time using config  $\text{tool.py}$  by setting sending appropriate \*message\_rate command, specifying:

- The interface to be configured (UART1 or UART2)
- The protocol to be configured (FusionEngine, NMEA, or RTCM)
- The message desired type (GGA, PoseMessage, etc.)
- The desired status or message rate (off, on change, 500 ms interval, etc.)

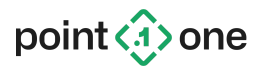

For example, to enable FusionEngine pose and GNSS messages on UART1 at 10 Hz, issue the following command:

```
$ python3 bin/config_tool.py apply uart1 message_rate fusion_engine pose,gnss*
100ms
```
Similarly, to disable NMEA GSV messages on UART1, issue the following command:

\$ python3 bin/config tool.py apply uart1 message\_rate nmea gsv off

Another example, to change the UART2 output from the default 10 Hz rate to 1 Hz, issue the following command:

\$ python3 bin/config tool.py apply uart2 message rate 1s

For a complete list of options and their values, run:

```
$ python3 bin/config tool.py apply uart1 message rate --help
```
### <span id="page-26-0"></span>6.2.4 Enabling Diagnostic Output

When requesting support for an issue, you must enable diagnostic output from the device, which will be captured along with any other messages you have configured. The diagnostic data is necessary when sending a log to Point One for assistance.

Note: When enabled, this feature will automatically enable all diagnostic message types, including RTCM data and FusionEngine PoseMessages, and will override any individual message settings set for those messages.

To enable diagnostic output on UART1 (or UART2, replacing 1 with 2 below), issue the following command:

\$ python3 bin/config\_tool.py apply uart1\_diagnostics\_enabled true \$ python3 bin/config tool.py save

Diagnostic output is enabled on UART2 by default.

Alternatively, you can send a FusionEngine SetConfig message setting the parameter UART1\_OUTPUT\_DIAGNOSTICS\_MESSAGES to true. See <https://github.com/PointOneNav/fusion-engine-client> for details.

## <span id="page-26-1"></span>6.2.5 Changing The Serial Baud Rate

To change the the UART1 serial baud rate from the default 460800 to 115200, issue the following command:

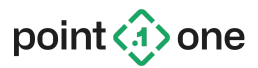

\$ python3 bin/config\_tool.py apply uart1 baud 115200

Note: The p1 runner.py and config tool.py tools both assume a baud rate of 460800 by default. If you specify a different baud rate, you must supply the --baud-rate RATE argument when calling the scripts.

# <span id="page-27-0"></span>6.2.6 Resetting the Device

The device supports multiple levels of reset. The included config tool application may be used to request a reset at any time, or the user may request a reset by sending a FusionEngine ResetRequest message.

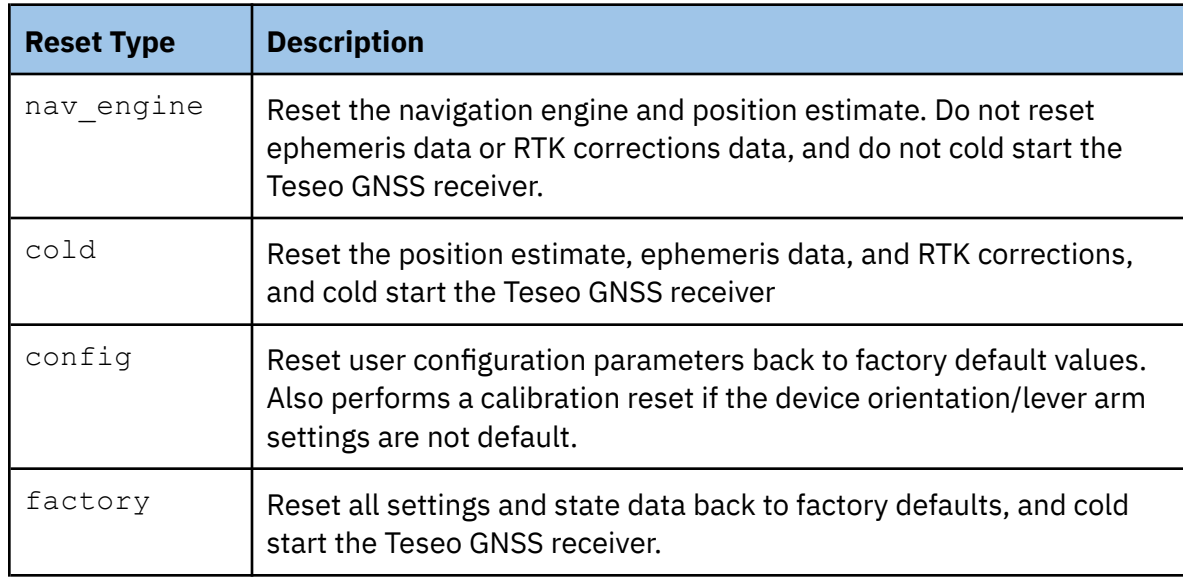

For example, to request a cold start, run the following command:

\$ python3 bin/config\_tool.py reset cold

## <span id="page-27-1"></span>6.2.7 Enabling/Disabling GNSS Systems

The gnss systems command can be used to enable or disable use of individual GNSS constellations.

#### For example, to disable Galileo:

\$ python3 bin/config tool.py apply gnss systems galileo off

#### To enable GPS and BeiDou, but disable all other systems:

\$ python3 bin/config\_tool.py apply gnss\_systems gps, beidou only

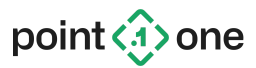

# <span id="page-28-0"></span>6.2.8 Enabling/Disabling GNSS Frequency Bands

The gnss frequencies command can be used to enable or disable use of signals falling within one of the defined GNSS frequency bands.

For example, to disable use of L5:

```
$ python3 bin/config_tool.py apply gnss_frequencies l5 off
```
# <span id="page-28-1"></span>6.3 config\_tool – AP Specific Settings

The AP Firmware makes use of the physical constraints of the vehicle, an IMU as well as the same high performance GNSS engine in the AM firmware. These additional constraints and sensors make it necessary to configure the orientation of the device (see 6.3.1 Device (IMU) [Orientation\)](#page-29-0) and the GNSS and device lever arms (see 6.3.2 [Lever](#page-30-0) Arms), referenced to the center of the rear axle of the vehicle.

- 1. Configure your Python environment as described in section 6. [Command](#page-22-0) Line Python [Applications](#page-22-0)
- 2. Connect a USB cable from the USB\_UART connector to your host computer.
- 3. If used, activate the Python virtual environment. Linux:  $\frac{1}{2}$  \$ source venv/bin/activate Windows: > venv\Scripts\activate.bat
- 4. Run the Python configuration utility using the commands described in the sections below to write the values to the device. The configuration utility takes an action argument, followed by additional optional parameters:

```
$ python3 bin/config_tool.py COMMAND [OPTIONS...]
```
For example, to configure the GNSS antenna lever arm to [0.5, -0.3, 1.1] meters, the device lever arm to [0.2, 0.4, 0.5] meters and the device orientation facing the left side of the vehicle, run the following:

```
$ python3 bin/config tool.py apply gnss 0.5 -0.3 1.1
```

```
$ python3 bin/config_tool.py apply device 0.2 0.4 0.5
```

```
$ python3 bin/config_tool.py apply orientation left
```
\$ python3 bin/config tool.py save

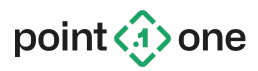

# <span id="page-29-0"></span>6.3.1 Device (IMU) Orientation

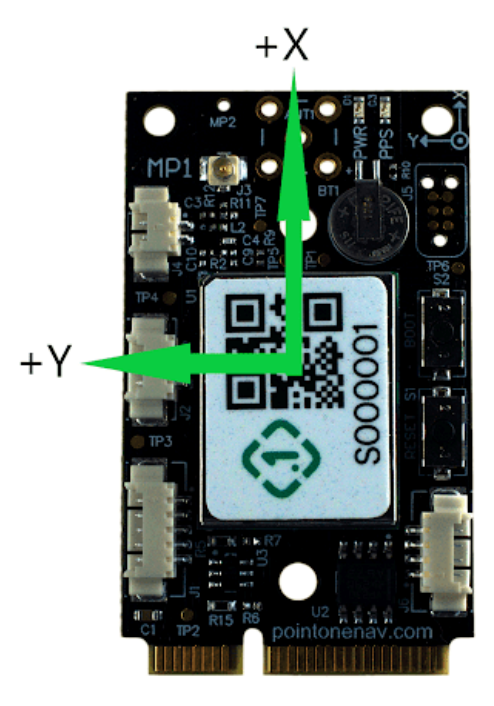

Both the Point One Standard Dev Kit and the GNSS antenna must be mounted **rigidly** to the vehicle. You must specify the rough orientation of the device relative to the vehicle, and then the device calibration procedure will estimate any differences between the device mounting angles and the vehicle axes.

We recommend installing the Dev Kit with the +Y axis towards the left side of the vehicle and the top of the circuit board facing upward. In this orientation, the IMU +x axis will align with the forward axis of the vehicle. This is the default orientation setting.

If you install it in a different orientation, make sure to specify the correct direction of the device +x and +z axes when configuring the device settings using the following command:

\$ python3 bin/config\_tool.py apply orientation x [z]

Supported values for the x and z parameters are:

- forward Device axis aligned with vehicle forward direction of motion
- backward Device axis aligned with vehicle backward direction of motion
- $\bullet$  left Device axis pointed towards the left side of the vehicle
- $\bullet$  right Device axis pointed towards the right side of the vehicle
- $\bullet$  up Device axis pointed upward

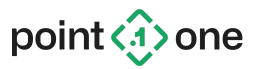

 $\bullet$  down - Device axis pointed downward

For example, to configure the device with the +x axis facing the left side of the vehicle (PCIe connector facing to the right), run the following command:

\$ python3 bin/config\_tool.py apply orientation left

## <span id="page-30-0"></span>6.3.2 Lever Arms

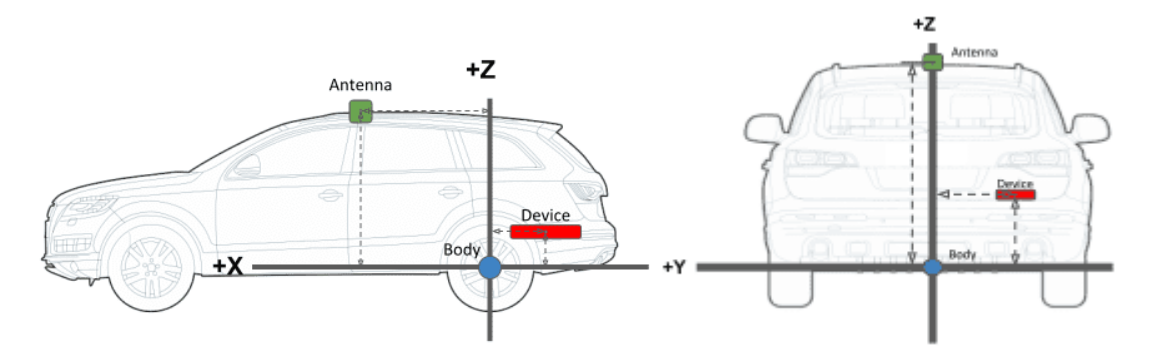

Once installed, you must measure the lever arms from the vehicle body frame to both the device and the GNSS antenna. For best performance, it is important to measure the lever arms as accurately as possible, ideally to better than 5cm of accuracy. The following lever arms may be specified:

- **GNSS antenna lever arm**: the location of the GNSS antenna, measured with respect to the body frame
- **Device lever arm**: the location of the device, measured with respect to the body frame
- **Output lever arm**: The desired output location, measured with respect to the body frame
	- *○ Recommended: set equal to the GNSS antenna lever arm to generate output at the location of the antenna.*

To set a lever arm, run the queue command, specifying the lever arm type -- gnss, device, output - along with the X, Y, and Z, lever arm values in meters:

\$ python3 bin/config tool.py apply gnss 0.5 -0.3 1.1

The vehicle body frame is a right-handed coordinate system centered at the middle of the rear axle of the vehicle and is oriented as follows:

+x - Toward the front of the vehicle

- +y Toward the left side of the vehicle
- +z Up

The lever arms are defined as the vector to the sensor from the vehicle body frame origin, resolved in the body frame. For instance, if the device is located behind and above the rear axle, toward the

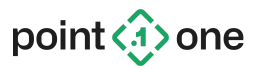

right-hand side of the vehicle (as in the diagram above), then the device lever arm will have a negative x component, a negative y component, and positive z component. Ideally these measurements will be accurate to better than 5 cm.

The lever arms should be measured at the nominal phase center of the antenna and center of the QR code label on the Point One Standard Dev Kit.

Note: If the Dev Kit is moved even slightly, the existing calibration will no longer be valid and the **device must be recalibrated by issuing a calibration reset command.**

# <span id="page-31-0"></span>6.3.3 Hardware Wheel Tick Configuration

To use an external wheel tick signal, you must configure the following parameters:

- The capture edge for the wheel tick signal (off, rising edge, or falling edge)
- The behavior of the direction signal (off, active high, or active low; optional)
- The scale factor to convert wheel ticks to meters, calculated from the tick encoder resolution and the vehicle's nominal wheel diameter:

*Scale [meters / tick] = (Diameter [meters] / 2) \* Resolution [radians / ticks]*

Warning: You must **not** enable hardware tick capture if a wheel tick signal is **not** available. Instead, set the wheel tick mode to OFF. Similarly, if a vehicle direction signal is not available, you must set the direction type to OFF to indicate that the signal is not connected.

Configuring the device to expect wheel ticks or direction when a voltage signal is not present will result in extremely poor dead reckoning performance.

#### For example:

```
$ python3 bin/config tool.py apply hardware tick config
   --tick-mode rising edge --tick-direction forward active high
    --wheel-ticks-to-m 0.05
$ python3 bin/config tool.py apply hardware tick config
    --tick-mode falling edge --tick-direction off
    --wheel-ticks-to-m 0.13
```
#### For a complete list of options and their values, run:

\$ python3 bin/config\_tool.py apply hardware\_tick\_config --help

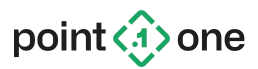

Alternatively, you can send a FusionEngine SetConfig message containing a HardwareTickConfig payload. See <https://github.com/PointOneNav/fusion-engine-client> for details.

Note: The wheel diameter estimate will be automatically and continually refined as part of the calibration process.

# <span id="page-32-0"></span>6.3.4 Software Wheel Speed Configuration

Where available, the device can be provided wheel speed measurements through software by sending one of the following FusionEngine messages to either UART:

- WheelSpeedMeasurement Individual speeds for 2 or more wheels
- VehicleSpeedMeasurement A single along-track (forward/backward) speed for the vehicle

See <https://github.com/PointOneNav/fusion-engine-client> for a complete description of the messages and configuration details.

In order to use software wheel speeds, you must first configure the following parameters depending on the type of wheel data being provided:

- The wheel sensor type: differential wheel speeds (i.e., both wheels on the rear axle), or a single vehicle speed measurement
- The applied speed type, i.e., which wheels to use: front wheels, rear wheels, single vehicle speed
- The steering type (if using the steered wheels)
- The vehicle steering ratio (if using the steered wheels)
- The nominal wheel measurement interval

In addition, you must also specify the following vehicle properties:

- The wheelbase the distance between front and rear wheels (if using front wheels)
- The front track width the distance between the front wheels (if using front wheels)
- The rear track width the distance between the rear wheels (if using rear wheels)

#### **For best performance, the recommended configuration is differential rear wheel speeds.**

You can specify the above parameters using config tool.py. For a complete list of options and their values, run:

\$ python3 bin/config tool.py apply wheel config --help

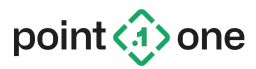

Alternatively, you can send FusionEngine SetConfig messages containing VehicleDetailsConfig and WheelConfig payloads. See <https://github.com/PointOneNav/fusion-engine-client> for details.

```
6.3.4.1 Example: Differential Rear Wheel Speeds (Unsteered)
```

```
$ python3 bin/config tool.py apply wheel config
    --wheel-sensor-type=wheel_speed
    --applied-speed-type=rear_wheels
    --wheel-update-interval=0.1
```
6.3.4.2 Example: Differential Front Wheel Speeds (Steered)

```
$ python3 bin/config_tool.py apply wheel_config
    --wheel-sensor-type=wheel_speed
   --applied-speed-type=front_wheels
    --wheel-update-interval=0.1
    --steering-type=front
    --steering-ratio=5.1
```

```
6.3.4.3 Example: Single Vehicle Speed Measurement
```

```
$ python3 bin/config tool.py apply wheel config
    --wheel-sensor-type=vehicle speed
    --applied-speed-type=vehicle_body
    --wheel-update-interval=0.1
```
# <span id="page-33-0"></span>6.3.5 Software Wheel Tick Configuration

Similar to section 6.3.4 Software Wheel Speed [Configuration](#page-32-0), you can also provide wheel encoder tick count measurements, which measure change in angle as the vehicle's wheels rotate. To use wheel tick data, send one of the following FusionEngine messages to either UART:

- WheelTickMeasurement Individual tick counts for 2 or more wheels
- VehicleTickMeasurement A single along-track (forward/backward) tick count for the vehicle

See <https://github.com/PointOneNav/fusion-engine-client> for a complete description of the messages and configuration details.

In order to use software wheel ticks, you must configure the following parameters depending on the type of wheel data being provided:

● The wheel sensor type: differential (i.e., multiple wheels) or single vehicle tick counts

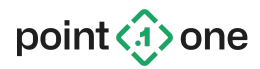

- The applied speed type, i.e., which wheels to use: front wheels, rear wheels, single vehicle speed
- The steering type (if applicable)
- The vehicle steering ratio (if applicable)
- The nominal wheel measurement interval
- The scale factor to convert wheel ticks to meters (if using ticks), calculated from the tick encoder resolution and the vehicle's wheel diameter:

*Scale [meters / tick] = (Diameter [meters] / 2) \* Resolution [radians / ticks]*

- The maximum tick value before the tick count rolls over
- Whether or not the tick value is signed or unsigned
- If the ticks increase as the vehicle drives in either direction, or if they decrease when the vehicle drives backward

In addition, you must also specify the following vehicle properties:

- The wheelbase the distance between front and rear wheels (if using front wheels)
- The front track width the distance between the front wheels (if using front wheels)
- The rear track width the distance between the rear wheels (if using rear wheels)

#### **For best performance, the recommended configuration is differential rear wheel ticks.**

You can specify the above parameters using  $\text{config\_tool.py.}$  For a complete list of options and their values, run:

\$ python3 bin/config tool.py apply wheel config --help

Alternatively, you can send FusionEngine SetConfig messages containing VehicleDetailsConfig and WheelConfig payloads. See <https://github.com/PointOneNav/fusion-engine-client> for details.

**Note: By default, the device will automatically select the best wheel speed interval for the incoming tick rate and quantization (meters/tick value). For most configurations, we do not recommend manually specifying the wheel\_tick\_output\_interval parameter in the WheelConfig message (--wheel-tick-output-interval argument to config\_tool.py) .**

#### 6.3.5.1 Example: Differential Rear Wheel Ticks (Unsteered)

```
$ python3 bin/config tool.py apply wheel config
    --wheel-sensor-type=ticks
    --applied-speed-type=rear_wheels
    --wheel-update-interval=0.1
```
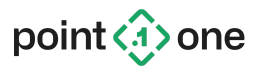

```
--meters-per-tick=0.05
—-wheel-tick-max-value=255
--wheel-ticks-signed=false
--wheel-ticks-always-increase=true
```
# <span id="page-35-0"></span>6.4 device\_bridge – Link Two Devices Over USB

Device bridge is an example application for connecting the data between the AM or AP module and a heading capable AH module. The details of use are covered in the AH Firmware Addendum or can be viewed by running:

```
$ python3 bin/device_bridge.py --help
```
# <span id="page-35-1"></span>6.5 Testing Dead Reckoning (Fault Control)

For testing purposes, the device su pports a number of "fault controls" that can be enabled at any time to simulate specific behaviors. For testing dead reckoning performance, you can simulate a GNSS outage as follows:

```
$ python3 bin/config tool.py fault gnss off
```
It is highly recommended that you simulate GNSS outages through software control instead of disconnecting the antenna. Simulating an outage in software allows GNSS data to be captured in the log for diagnostic purposes and avoids unnecessary wear on the antenna connector.

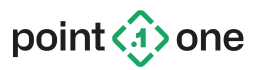

# <span id="page-36-0"></span>**7. P1DK Firmware Versions**

The Point One Standard Dev Kit offers three different types of Firmware available for use: AM, AP, and AH.

**The AM firmware** uses the onboard GNSS receiver and supporting machine to stream RTK corrections and provide precise location.

**The AP firmware** integrates the GNSS receiver with the onboard IMU and optional wheel speed/tick sensor data in order to provide Dead Reckoning abilities in tough GNSS environments where it is difficult to provide an accurate position with GNSS alone. This firmware is only compatible with LG69T-AP modules.

**The AH firmware** combines measurements from the onboard GNSS receiver with measurements from a connected AM or AP device to provide accurate measurements of vehicle heading back to the AM/AP device. An AH secondary device must be used in conjunction with an AM or AP primary device.

# <span id="page-36-1"></span>7.1 Firmware Updates using Point One Desktop Application (GUI)

Regardless of what firmware is preferred, you may use the Point One Desktop Application to upgrade firmware, shown below. Additionally the user can update using our command line firmware upgrade tool at https://github.com/PointOneNav/firmware-tools.

1. In Desktop Application, go to Devices Tab, and select Update

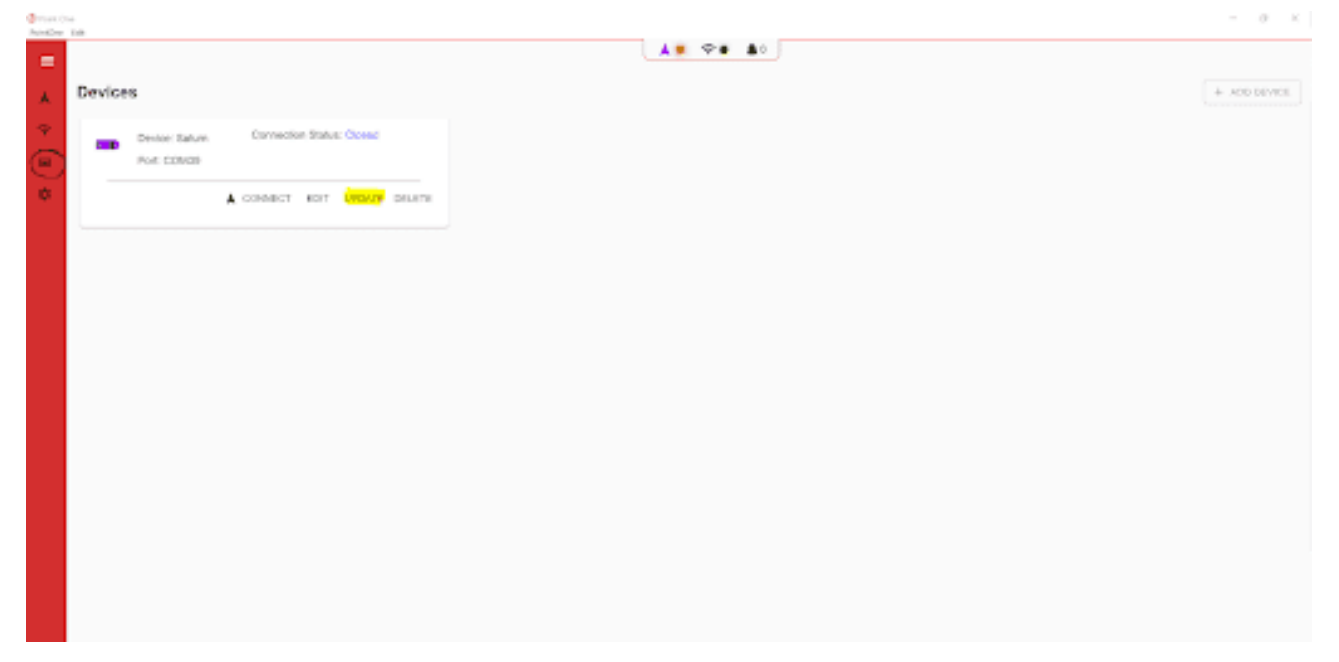

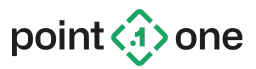

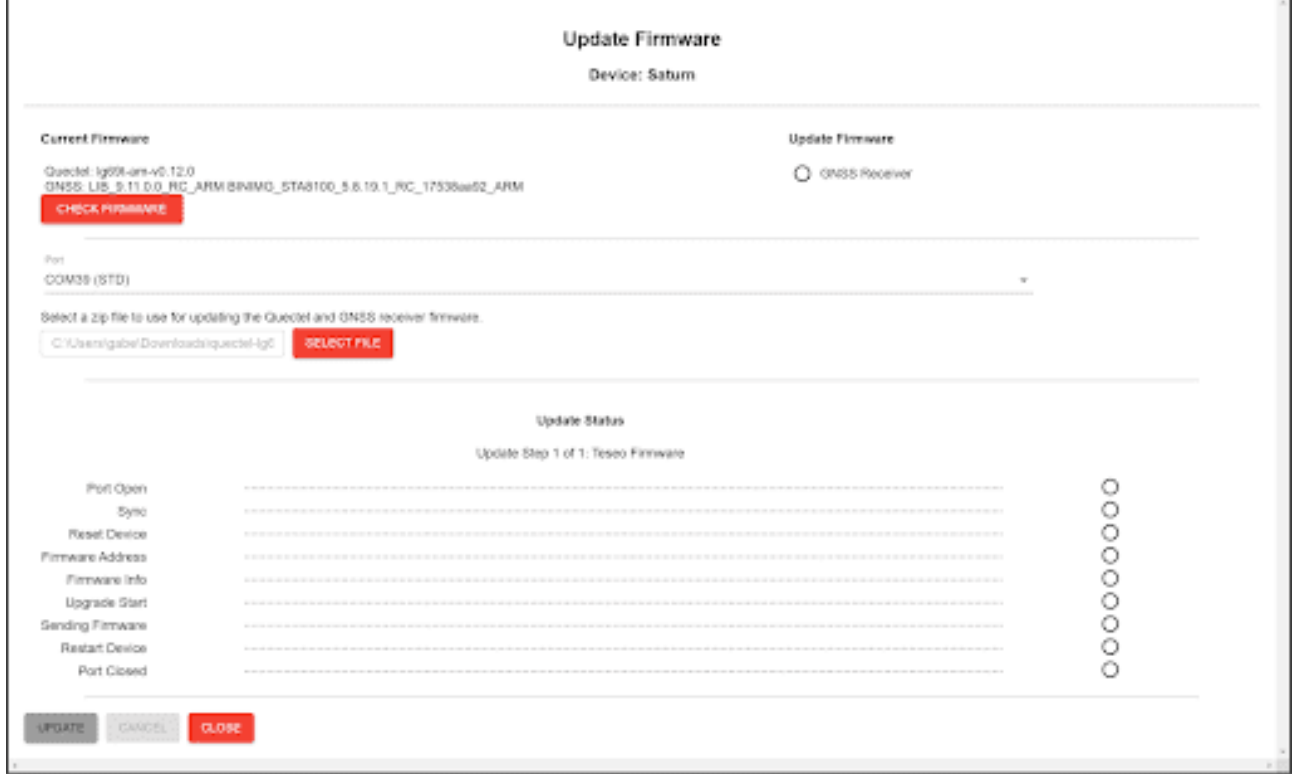

2. Click "Select File", and select the appropriate firmware version (AM, AP, AH), named quectel-lg69t-aX.A.B.C.p1fw, and click Update

Follow prompts on screen on when to reboot, and Update should be completed in ~5 minutes.

# <span id="page-37-0"></span>7.2 Firmware Updates using Command-line firmware upgrade tool

Additionally, the user can update using our command line firmware upgrade tool available at [https://github.com/PointOneNav/firmware-tools.](https://github.com/PointOneNav/firmware-tools)

After installing the requirements as instructed through the README.md, the user can use the command below to start the upgrade process on UART1(Typically "Standard COM Port" on Windows and /dev/tty/USB1 for Linux/Mac):

```
$ python3 firmware tool.py --port=/dev/ttyUSB1
/path/to/quectel-lg69t-am-0.XX.0.p1fw
```
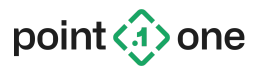

# <span id="page-38-0"></span>**8. NMEA Message Definitions**

<span id="page-38-1"></span>The following sections describe proprietary NMEA message formats supported by the device firmware.

# 8.1 NMEA \$PQTM\* Definition

The PQTM\* NMEA messages are proprietary messages defined for use by Quectel. See Quectel NMEA message documentation for details.

# <span id="page-38-2"></span>8.2 NMEA \$P1CALSTATUS Definition

This is a proprietary NMEA message defined by Point One and used to convey the current status of the device calibration process. It is defined as follows:

```
$P1CALSTATUS,<stage>,<state_verified>,<gyro_percent_complete>,<accel_percen
t complete>,<mounting angle percent complete>
```
where the fields are:

- <stage> The current calibration stage:
	- 0 Unknown/not started
	- $\circ$  1 Initial mounting angle convergence (performance may be slightly degraded)
	- 2 Final mounting angle convergence
	- 255 Done
- <state verified> 1 if the navigation state has been verified after a hot start and calibration can proceed, 0 otherwise
- <gyro percent complete> Gyroscope correction calibration status: 0=incomplete, 1=complete
- <accel percent complete> Accelerometer correction calibration completion percentage
- <mounting angle percent complete> IMU mounting angle correction completion percentage

# <span id="page-38-3"></span>8.3 NMEA \$P1MSG Definition

This is a proprietary NMEA message defined by Point One and used to send notifications to the user:

```
$P1MSG,<system_time_ns>,<severity>,<message>
```
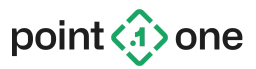

# <span id="page-39-0"></span>8.4 NMEA Position Indicator Flags

The following table shows how Point One implements the status, solution quality, and position mode fields defined by the NMEA 4.10 standard:

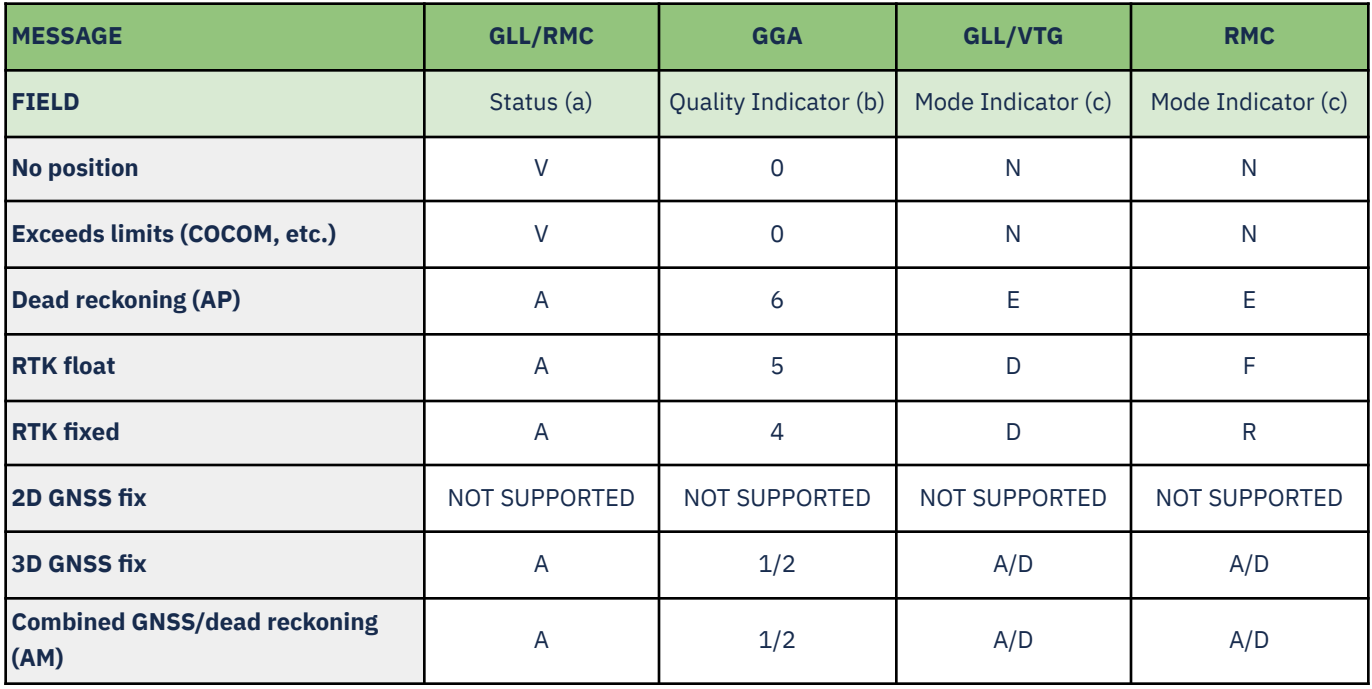

1) Status: V = data invalid, A = data valid

2) Quality: 0 = invalid, 1 = GNSS valid, 2 = differential, 4 - RTK fixed, 5 = RTK float, 6 = estimated/dead reckoning

3) Mode: A = autonomous, D = differential, E = estimated (DR), F = RTK float, N = data not valid, R = RTK fixed

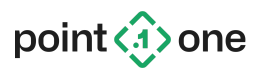

# <span id="page-40-0"></span>**Appendix A. Version History**

# AM 0.18.4, AP 0.15.4, AH 0.4.4 (2023-12-1)

## Fixes

- **[lg69t-ap]** Fixed infrequent missing epoch in position output (P1-140)
- **[lg69t-ap]** Fixed issue where RTK fix was never achieved when stationary with uninitialized orientation (P1-141)

# AM 0.18.3, AP 0.15.3, AH 0.4.3 (2023-10-19)

# Changes

- **● [lg69t]** Report NMEA GLL/RMC status 'A' when dead reckoning, not 'V' (P1-134)
- **[lg69t]** Report NMEA GLL/VTG position mode 'D' when RTK float or fixed, not 'R' or 'F' (P1-134)
- **● [config\_tool]** Renamed --wheel-tick-interval argument to --wheel-tick-output-interval and clarified its intended usage in config tool and 6.3.5 Software Wheel Tick [Configuration](#page-33-0)
	- **○** Recommend using default value for most use cases

## Fixes

- **[lg69t]** Additional improvements for DOP availability (P1-131)
- **[lg69t]** Fixed incorrect response if settings save request fails
- **[lg69t-ap]** Fixed rare output hang after initialization caused by inconsistent IMU and GNSS timestamps
- **[lg69t-ap]** Fixed possible backwards yaw estimate after initialization without wheel speeds

# AM 0.18.2, AP 0.15.2, AH 0.4.2 (2023-10-6)

## New Features

● **[lg69t]** Added new FusionEngine SupportedIOInterfaces message (sent on-demand using MessageRequest)

## Changes

- **[lg69t]** Added factory test support for GPS legacy week number rollover testing (P1-99)
	- o Enable with: config tool.py fault quectel test on

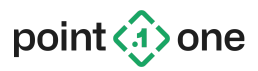

- **[lg69t-ap]** Improved positioning performance and reduced drift in high multipath environments when wheel ticks/speeds are available
- **[config\_tool]** Removed wheel sensor tick rate option in favor of wheel speed option
- **[p1\_runner]** Check for incorrect configuration in wheel tick text display

## Fixes

- **[lg69t]** Fixed unexpected solution type change while waiting to start cold start (P1-109)
- **[lg69t]** Fixed possible pose output hang if Teseo output arrives out-of-order (P1-109)
- **[Ig69t]** Fixed jitter in pose data P1 timestamps before clock model is fully initialized (P1-109)
- **[lg69t]** Fixed unexpected early use of ephemeris after warm start (P1-109)
- **[lg69t]** Fixed possible UART "output rate exceeded" errors after hot/warm/cold start requests (P1-109)
- **[lg69t]** Fixed occasional missed output epoch caused by larger-than-normal Teseo output latency (P1-124)
- **[lg69t]** Improved DOP availability in high multipath environments (P1-131)
- **[lg69t]** Fixed "unable to allocate BeiDouEphemeris" errors when a very large number of satellites are present (P1-133)
- **[lg69t]** Fixed unexpected "resetting GNSS engine" messages in high multipath (P1-133)
- **[lg69t]** Fixed UART "output rate exceeded" error caused by a large burst of corrections data after an internet outage
- **[lg69t]** Fixed handling of factory test fault control option for low-power testing (P1-108)
- **[lg69t-ap]** Fixed reported "dead reckoning" solution type in open sky environments (P1-128)
- **[lg69t-ap]** Fixed repored "RTK fixed" solution type just after going under an obstruction (P1-131)
- **[lg69t-ap]** Fixed issue where wheel ticks were not used after enabling until after reboot
- **[lg69t-ap]** Fixed unexpected delay of GNSS signal status and low-accuracy position output after reset, before navigation engine initializes
- **[lg69t-ap]** Fixed missing P1 time in calibration status output before navigation engine has initialized
- **[p1\_runner, config\_tool]** Fixed error when listing serial devices whose drivers do not report a manufacturer or description string

# AM 0.18.1, AP 0.15.1, AH 0.4.1 (2023-8-14)

## **Fixes**

● **[lg69t]** Addressed 100% CPU usage issues when there is a very large numbers of BeiDou satellites (>20) (P1-124)

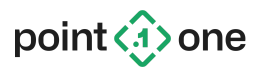

● **[lg69t-ap]** Don't report DOP when dead reckoning and not applying GNSS (P1-131)

# AM 0.18.0, AP 0.15.0, AH 0.4.0 (2023-7-28)

## New Features

- **[lg69t]** Added new fault control option to enable factory test features (P1-108)
- **[config\_tool]** Added option to choose between saved values (flash) or defaults when reverting active settings (RAM)
- **[config\_tool]** Added support for importing modified user config settings from a JSON file
- **[p1\_runner, config\_tool]** Added Python 3.6 backwards compatibility

## Changes

● **[lg69t, config\_tool]** Updated to FusionEngine protocol version 1.21.0

## **Fixes**

- **[lg69t]** Fixed GPS week rollover handling issue caused by incorrect Teseo rollover value (P1-99)
- **[lg69t]** Fixed crashes caused by very high CPU usage when >20 BDS satellites are present (P1-124)
- **[lg69t-am/ap]** Fixed incorrect NMEA RMC and GLL status field values
- **[lg69t-am/ap]** Fixed unpopulated NMEA GSA when reporting a low-accuracy position solution (P1-108)
- **[lg69t-am/ap]** Improved TTFF after hot/warm/cold starts (P1-109)
- **[lg69t-ap]** Fixed reset loop if certain navigation states become corrupted due to mismatch between configured and actual device orientation or lever arms
- **[config\_tool]** Fixed error when specifying message rate settings by numeric ID instead of message name

# AM 0.17.6, AP 0.14.6, AH 0.3.6 (2023-6-9)

## New Features

- **[lg69t-am/ap]** Added support for user-specified bias corrections for a connected secondary heading antenna using new FusionEngine HeadingBias setting
- **[lg69t]** Added new FusionEngine DeviceIDMessage to report device and GNSS receiver serial numbers (P1-122)
	- Also includes support for saving a user-specified device ID string for easy identification using new FusionEngine SetConfig(USER\_DEVICE\_ID) request

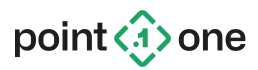

# Changes

- **[lg69t]** Generate a reboot event notification following a non-software reset
- **[lg69t]** Limited SetMessageRate support to only OFF or DEFAULT when specifying protocol ALL

## **Fixes**

- **[lg69t]** Fixed possible unexpected restart after saving configuration
- **[lg69t-ap]** Fixed incorrect handling of wheel tick scale factor setting, and missing vehicle tick output messages (P1-78)

# AM 0.17.5, AP 0.14.5, AH 0.3.5 (2023-5-22)

# Changes

- **[lg69t]** Reduced fix losses caused by signal tracking challenges after obstructions
- **[lg69t]** Improved modeling to significantly reduce vertical error when fixed
- **[lg69t-ap]** Reset the position after accumulating too much dead reckoning drift

# AM 0.17.4, AP 0.14.4, AH 0.3.4 (2023-5-9)

### Fixes

- **[lg69t]** Fixed possible crash after gap in Teseo PPS output (P1-99)
- **[lg69t]** Fixed possible data loss caused by incorrect ionosphere output from Teseo after cold start (P1-99)
- **● [lg69t]** Fixed rare initial clock bias error after Teseo hot start (P1-109)
- **● [lg69t-am/ap]** Fixed incorrect position and solution type output after hot/warm/cold start (P1-109)
- **[lg69t-ap]** Fixed orientation covariance in FusionEngine ROS IMU output message

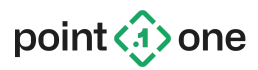

# AM 0.17.3, AP 0.14.3, AH 0.3.3 (2023-5-4)

## New Features

- **[lg69t]** Added UART auto-detection and configuration for heading primary (AM/AP) and secondary (AH) devices
- **[lg69t]** Report the bootloader version in the FusionEngine VersionInfo message

### Fixes

- **[lg69t]** Fixed hang after large GNSS outage (P1-120)
- **[lg69t]** Fixed jitter in GPS timestamps after configuration save

# AM 0.17.2, AP 0.14.2, AH 0.3.2 (2023-5-1)

### New Features

- **[lg69t-am/ap]** Added SetConfig control for disabling ionosphere and troposphere models for simulator performance testing (P1-34, P1-46)
- **[lg69t-ah]** Added 10 Hz heading output support

## Changes

- **[teseo]** Updated Teseo firmware 5.8.21.0-20230427 to resolve occasional 5 second gap in Teseo measurement output when operating for multiple hours
- **[lg69t-am/ap]** Enabled support for RTK base stations using MSM7 with station ID 1
- Note that in this case, the station ID in the output from the device will be set to 4095 to avoid *conflicts with the internal Teseo measurement data*

### Fixes

- **[lg69t]** Fixed possible crash with extremely high numbers of satellites (P1-117)
- **[lg69t]** Fixed possible hang caused by PPS timestamp inaccuracy (P1-120)
- **[lg69t]** Fixed possible user configuration corruption when saving settings
- **[lg69t-ah]** Fixed low heading availability caused by high AP primary device output latency (P1-117)

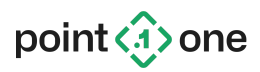

# AM 0.17.1, AP 0.14.1, AH 0.3.1 (2023-4-19)

## New Features

- **[lg69t]** Updated bootloader to version 1.0.4. This adds automatic restart after successfully reprogramming the lg69t.
- **[lg69t]** Added support for querying system status.

## Fixes

- **[lg69t]** Fixed incorrect config\_source value in certain FusionEngine configuration responses.
- **[lg69t-ap]** Prevented solution type toggling to AutonomousGPS in extremely poor signal environments when corrections are available.
- **[lg69t]** Changed watchdog behavior to prevent resets on rare occasions in which output from the Teseo GNSS receiver is missing, usually after operating for an extended period of time.
- **[lg69t]** Fixed size check when sending a SetConfig command for wheel speed configuration.

# AM 0.17.0, AP 0.14.0, AH 0.3.0 (2023-4-7)

### New Features

- **● [lg69t]** Added diagnostic logging of user commands/responses
- **[lg69t]** Added runtime leap second and GPS week rollover transition and manual override user config support (P1-12, P1-99)
- **[lg69t]** Added additional info to FusionEngine GNSSInfoMessage (corrections age, baseline distance, # SVs, leap second)
- **[lg69t]** Added new FusionEngine wheel speed input/output message definitions
	- Previous WheelSpeedMeasurement and VehicleSpeedMeasurement messages no longer supported
- **[lg69t]** Added new FusionEngine raw (uncorrected) IMU and wheel speed/tick output message definitions
- **[lg69t]** Added new InterfaceConfig option to FusionEngine SetConfig message
	- UARTn\_\* options now deprecated
- **[lg69t]** Added new FusionEngine SystemStatus message containing GNSS receiver temperature
- **[lg69t]** Report sensor data source in IMU/wheel speed measurement output
- **[lg69t, config\_tool]** Added option to revert user config settings back to default values

## Changes

**● [lg69t, config\_tool]** Updated to FusionEngine protocol version 1.18.0

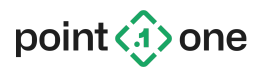

- **● [lg69t]** Changed definition of user cold/warm/hot start and added new PVT\_RESET and DIAGNOSTIC\_LOG\_RESET options (P1-109)
- **[lg69t]** Updated blackout region definition (P1-97)
- **[lg69t]** Enable output of corrected IMU and wheel speed before the navigation engine initializes
- **[lg69t-am/ap]** Improved RTK fixing performance while stationary (P1-46)
- **[lg69t-ah]** Enable heading calculation using primary device without RTK corrections
- **[lg69t-ah]** Improved performance in high multipath environments
- **[teseo]** Updated Teseo firmware 5.8.20.0-20230317 to lower tracking and navigation C/N0 thresholds (P1-108)

## **Fixes**

- **[lg69t]** Fixed possible output hang or early entrance/exit from region blackout caused by disabled PPS (P1-97, P1-112, P1-113)
- **[lg69t]** Resolved unexpectedly dropped GNSS measurements caused by larger than expected Teseo output latency (P1-111, P1-115)
- **[lg69t]** Fixed memory leak if RTCM 1033 message is present in corrections stream
- **[lg69t]** Fixed "active differs from saved" check for wheel speed configuration settings
- **[p1\_runner]** Fixed flood of NTRIP reconnect requests if device is unplugged from USB

# AM 0.16.1, AP 0.13.1, AH 0.2.1 (2023-3-10)

# Changes

**● [lg69t-ah]** Improved heading accuracy in high multipath environments

## **Fixes**

- **● [lg69t]** Fixed missing FusionEngine event notifications during COCOM limits and region blackouts
- **● [lg69t-ap]** Fixed output hang during a COCOM limit
- **● [config\_tool]** Fixed occasional response timeouts due to host computer serial buffer size issues on some OSes
- **[config\_tool]** Fixed user config binary-to-JSON conversion during export command

# AM 0.16.0, AP 0.13.0, AH 0.2.0 (2023-3-3)

# New Features

**● [lg69t, config\_tool]** Added GNSS system and frequency band enable/disable support (P1-24)

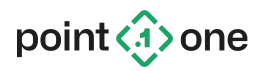

- **[lg69t-am/ap]** Added wide lane RTK fixing support (P1-56)
- **[p1\_runner]** Added new --wheel-tick-display option, which can be used to debug the wheel tick configuration and incoming signals
- **[config\_tool]** Added copy message config command to copy the configuration from one UART to another

# Changes

- **[lg69t-ap]** Improved position accuracy during initial calibration convergence
- **[lg69t-ap]** Improved position drift in heavy GNSS multipath
- **[lg69t-ap]** Improved scale factor estimation and DR performance using low-resolution wheel tick data
- **[teseo]** Updated Teseo firmware to 5.8.20.0-20230221 for tracking performance improvements
- **• [config\_tool]** Improved read/apply uartN\_message\_rate usability
- **[config\_tool]** Improved read command help text and examples

## **Fixes**

- **[lg69t]** Fixed possible crash when saving user configuration changes to flash
- **[lg69t-ap]** Corrected NMEA RMC status flag when dead reckoning
- **[lg69t-ap]** Corrected capture issues on some vehicles with low-resolution wheel ticks and available direction signals
- **[lg69t-ah]** Corrected data conflict/loopback issues when diagnostic data is sent between AM/AP primary and AH secondary devices
- **[config\_tool]** Fixed handling of apply uartN message rate "all" option

# AM 0.15.4, AP 0.12.4, AH 0.1.0 (2023-2-17)

# New Features

- **● [lg69t]** Added FusionEngine HeadingMeasurement support
- **[lg69t-am/ap]** Added support for AH operation and heading output to the user
- **● [lg69t-ah]** Initial release of LG69T-AH heading measurement engine firmware
- **● [p1\_runner]** Added device\_bridge.py utility to connect two serial devices over USB through a host computer (e.g., link AM/AP and AH devices together)

# Changes

- **[user\_guide]** Updated to include AH firmware and description
- **● [user\_guide]** Updated to include HeadingMeasurement in supported message types

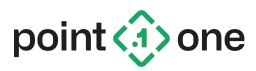

# AM 0.15.3, AP 0.12.3 (2023-2-15)

## Fixes

● **[lg69t]** Revised geographic region restrictions (P1-97)

# AM 0.15.1, AP 0.12.1 (2023-2-10)

## Changes

● **[lg69t]** Changed geographic region restrictions to disable PPS and all output except event notifications (P1-97)

## **Fixes**

- **[lg69t]** Fixed missing relative ENU position output
- **● [lg69t-ap]** Fixed missing calibration status output
- **• [p1\_runner]** Updated requirements.txt file to download fusion-engine-client from PyPI
- **[user\_guide]** Corrected UART diagnostics enable commands

# AM 0.15.0, AP 0.12.0 (2023-2-1)

### New Features

- **[lg69t]** Added a watchdog to restart the device if the IMU or Teseo GNSS receiver stops operating
- **[lg69t]** Halt operation in restricted geographic regions (P1-97)

**Fixes** 

- **[lg69t]** Fixed handling of NMEA PQTMVERNO requests (P1-102)
- **[lg69t]** Fixed possible data loss during set configuration operations
- **● [lg69t-am]** Improved yaw estimation when moving slowly in high multipath
- **[lg69t-am]** Reduced drift after driving under overhead obstructions
- **[lg69t-ap]** Fixed possible IMU failure during heavy CPU usage
- **[lg69t-ap]** Fixed memory corruption after reboot when wheel ticks are enabled
- **[lg69t-ap]** Fixed high CPU usage when applying Doppler measurements

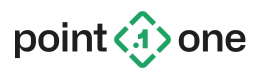

# AM 0.14.2, AP 0.11.2 (2023-1-30)

## Changes

● **[p1\_runner]** Renamed p1\_runner tool, formerly quectel\_runner

### Fixes

- **[p1\_runner, config\_tool]** Fixed crash due to incorrect dependency
- **[config\_tool]** Fixed incorrect handling of positional boolean arguments (e.g., config tool.py apply uart1 diagnostics enabled true)

# AM 0.14.1, AP 0.11.1 (2023-1-12)

## Changes

- **[lg69t]** Improved cold start TTFF when a minimal number of signals are present (P1-28)
- **● [lg69t]** Improved initial position if RTK corrections are available
- **● [lg69t]** Disabled PQTMGNSS and PQTMVER,SUB messages on boot (P1-102)
- **[lg69t-ap]** Improved use of Doppler measurements
- **[lg69t-ap]** Disabled FusionEngine IMU measurement output on UART1 by default
- **● [lg69t, config\_tool]** Added rate control support for NMEA PQTM version and GNSS messages (P1-102)

## Fixes

- **[lg69t]** Fixed high CPU usage before initialization
- **[lg69t]** Reduced CPU usage during RTK float operation
- **[lg69t]** Fixed incorrect week number when starting up with ephemeris data saved ½-1 week ago

# AM 0.14.0, AP 0.11.0 (2022-12-23)

## Changes

- **[lg69t]** Reduced noise in low-quality position solutions prior to system initialization
- **[lg69t]** Minor improvements related to retaining RTK fixes while approaching signal obstructions
- **[lg69t-ap]** Reduced discontinuities when resuming GNSS updates after dead reckoning
- **[lg69t-ap]** Improved drift behavior while stationary in high multipath (P1-93)
- **[lg69t-ap]** Made yaw initialization more robust

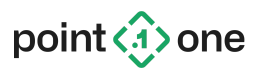

Fixes

- **[lg69t]** Prevented some spurious resets in high multipath
- **[lg69t]** Fixed a rare issue causing occasional corrections data loss due to timestamp precision
- **[lg69t]** Fixed possible crash when saving configuration to flash
- **[lg69t-ap]** Fixed issues with uninitialized and uncalibrated IMU biases
- **[lg69t-ap]** Fixed accelerometer bias status going back to 0 after calibration completed

# AM 0.13.0, AP 0.10.0 (2022-12-2)

New Features

- **[lg69t]** Added support for FusionEngine ROS Pose, GPSFix, and IMU messages
- **[lg69t-ap]** Added support for FusionEngine WheelSpeedMessage and VehicleSpeedMessage output
- **[teseo]** Updated Teseo firmware to 5.8.19.1-20221201, disabling SIGQM to reduce UART output bandwidth

# Changes

- **[lg69t]** Improved TTFF and initial filter position accuracy in high multipath or low C/N0 environments (P1-31, P1-32, P1-40, P1-41, P1-66, P1-87)
- **[lg69t]** Improved position drift in high multipath environments

## **Fixes**

- **[lg69t]** Resolved issue preventing RTK fixing in high multipath while stationary (P1-64)
- **[lg69t]** Fixed infrequent crash due to stack overflow when requesting a cold start (P1-37)
- **[lg69t]** Fixed CRC errors on FusionEngine VehicleTickMessages
- **[lg69t-ap]** Fixed hardware wheel tick handling when going in reverse

# AM 0.12.1, AP 0.9.1 (2022-11-4)

# New Features

- **[lg69t]** Added FusionEngine protocol set/get message rate messages for "current" transport
- **[lg69t]** Added new FusionEngine FaultControlMessage, capable of injecting crashes/COCOM limits violations, and enabling/disabling GNSS at runtime (P1-83)
- **[config\_tool]** Added fault control commands (disable GNSS, force a crash, etc.) (P1-83)
- **[teseo]** Updated Teseo firmware 5.8.19.1-1024 to include output of SIGQM messages

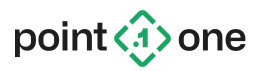

# Changes

- **[lg69t]** Revised tightly coupled measurement tuning for Teseo receiver
- **[lg69t]** Improved position and velocity estimation while multipath environment is degrading
- **[lg69t]** Report prior solution type while stationary and not incorporating GNSS measurements due to high multipath (P1-90)
- **[lg69t]** Populate user output from Teseo MSM prior to availability of week number

# **Fixes**

- **[lg69t]** Fixed missing user response if buffer is too small to hold get rate request response
- **[lg69t]** Fixed missing response to unsupported user commands (P1-94)
- **[lg69t]** Fixed handling of unsupported transports and protocols in set/get rate requests (P1-94)
- **[lg69t]** Fixed handling of unsupported message IDs for FusionEngine protocol in get rate requests (P1-94)
- **[lg69t]** Wait for cold start completion before using ephemeris from Teseo (P1-28)
- **[lg69t-am]** Fixed missing output after a cold start
- **[lg69t-am]** Aligned GGA timestamps to exact 1/10 second boundaries (P1-91)
- **[lg69t-am]** Prevent some spurious resets in difficult environments (P1-84)

# Version 0.12.0 (2022-10-6)

## New Features

● **[lg69t]** Added support for setting/querying output rates for multiple messages in one command

## Changes

- **[lg69t]** Improved performance in high multipath and obstructed environments (driving under overhead roads, overpasses, etc.) (P1-22, P1-84)
- **[lg69t]** Improved position integrity check performance
- **[teseo]** Updated Teseo firmware to version 5.8.19.1-0930 to resolve issues tracking low C/N0 signals (P1-68, P1-84, P1-86)

## **Fixes**

- **[lg69t]** Resolved slow position recovery after drifts during outages
- **[lg69t]** Fixed rare unexpected reset while navigating in extremely high multipath (P1-84)

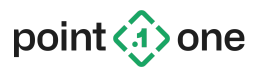

# AM 0.11.0, AP 0.8.0 (2022-9-9)

## New Features

- **[lg69t]** Detect wheel tick update rate automatically (P1-36)
- **[lg69t]** Added apply-and-save support to SetMessageRate command

## Changes

- **[lg69t]** Changed default GSA/GSV rate back to 10 Hz (P1-77.1)
- **[lg69t]** Turned off Relative ENU Position message by default
- **[lg69t]** Made minor navigation improvements in multipath and Non-Line-of-Sight environments (P1-65)
- **[lg69t]** Stopped sending boot messages on reset
- **[lg69t]** Enabled watchdog by default (P1-44)
- **[lg69t]** Updated required Teseo GNSS receiver firmware version (P1-39, P1-63)
- **[lg69t]** Made filter resets caused by internal monitoring less severe
- **[lg69t]** Send CrashLog periodically.

### Fixes

- **[lg69t]** Fixed rate control support for NMEA RMC messages
- **[lg69t]** Output NMEA RMC before GGA so date is always available
- **[lg69t]** Reject measurements for BDS GEO satellites with erroneous range from receiver
- **[lg69t]** Fixed missing P1/GPS timestamps in user output after certain reset events
- **[lg69t]** Fixed potential over-length string in CoCom limit message
- **[lg69t]** Route version messages only to configured destination port (P1-77.2)
- **[lg69t]** Fixed a bug affecting SetConfig request with save
- **[lg69t]** Fixed RTCM MSM decoding bug affecting B1C signals
- **[lg69t]** Handle delayed cold starts of internal Teseo GNSS receiver

# AM 0.10.1, AP 0.7.1 (2022-8-16)

## Changes

**[lg69t]** Added low-speed dynamics handling in multipath environments

# Fixes

● **[lg69t]** Fixed hang on navigation engine reset

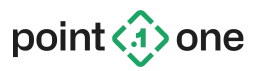

# AM 0.10.0, AP 0.7.0 (2022-8-12)

New Features

- **[lg69t, config\_tool]** Added rate control support for individual message types
- **[quectel\_runner]** Added hot/warm/cold reset support (default hot start automatically)

# Changes

- **[lg69t]** Enable watchdog automatic restart by default
- **[lg69t]** Improved time to first fix (TTFF)
- **[lg69t]** Improved positioning output in very low C/N0 environments

## Fixes

- **[lg69t]** Fixed missing NMEA and FusionEngine output when solution type is invalid
- **[lg69t]** Fixed incorrect GSA/GSV results in high-multipath or low-C/N0 environments
- **[lg69t]** Fixed missing DOP values in NMEA output
- **[lg69t]** Fixed unexpected FusionEngine VersionInfo response timeouts
- **[lg69t]** Fixed possible crash when issuing a reset request
- **[lg69t]** Fixed hang while capturing crash log information after an error

# AM 0.9.0, AP 0.6.1 (2022-7-28)

## New Features

- **[lg69t-am]** Added FusionEngine control messages for enabling/disabling individual messages on each UART
- **[lg69t, config\_tool]** Added watchdog to restart automatically on crash (disabled by default; to enable: config tool.py apply watchdog enabled true)

## Changes

- **[lg69t-ap]** Improved dead reckoning and stationary detection performance
- **[config\_tool]** Changed message rate control syntax and added additional documentation

## Fixes

● **[lg69t]** Added workaround for Teseo incorrect MSM multi-message bit bug in highly challenged environments resulting in duplicate or dropped measurements

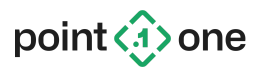

- **[lg69t]** Fixed possible time lag and measurement rejection after very long GNSS outages (10+ minutes)
- **[lg69t-am]** Resolved issues causing lower-than-expected RTK fixing rate
- **[lg69t-am]** Resolved issues with dropped satellites when incoming MSM data has a very large number of signals
- **[lg69t-am]** Fixed issue where RTK corrections were unavailable or degraded for a while after one or more MSM messages was dropped
- **[lg69t-am]** Fixed unexpected halt behavior during out-of-memory error handling
- **[lg69t-am]** Fixed rapidly toggling solution type when entering parking garages and other highly challenged environments
- **[lg69t-am]** Fixed possible crash when entering a parking garage or tunnel and previously tracking a very large number of GNSS signals
- **[lg69t-ap]** Fixed missing FusionEngine IMU measurement output
- **[lg69t-ap]** Fixed empty FusionEngine version string in VersionInfo message
- **[config\_tool]** Fixed broken read all command (`config\_tool.py read`)

# AP 0.6.0 (2022-7-22)

### New Features

- **[lg69t-ap]** Output hardware wheel tick data using FusionEngine VehicleTickMeasurement messages for logging and display
- **[lg69t-ap]** Added FusionEngine control messages for enabling/disabling individual messages on each UART

## Changes

- **[lg69t-ap]** Improved dead reckoning performance with and without wheel speed data
- **[lg69t-ap]** Reduced latency of calculated position solutions
- **[lg69t-ap]** Improved yaw and vehicle direction initialization in highly challenged GNSS environments
- **[lg69t-ap]** Improved position integrity checking and unexpected resets in highly challenged GNSS environments
- **[lg69t-ap]** Output FusionEngine IMUMeasurement messages on both UARTs by default (UART1 now contains NMEA + FusionEngine IMUMeasurement by default)

## **Fixes**

- **[lg69t-ap]** Resolved issues causing lower-than-expected RTK fixing rate
- **[lg69t-ap]** Resolved issue causing with duplicate or misaligned GPS timestamps

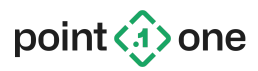

- **[lg69t-ap]** Resolved issues with dropped satellites when incoming MSM data has a very large number of signals
- **[lg69t-ap]** Fixed issue where RTK corrections were unavailable or degraded for a while after one or more MSM messages was dropped
- **[lg69t-ap]** Fixed unexpected halt behavior during out-of-memory error handling
- **[lg69t-ap]** Fixed possible crash when entering a parking garage or tunnel and previously tracking a very large number of GNSS signals
- **[lg69t-ap]** Resolved issues causing vehicle to drive backward when entering parking garages or tunnels

# AM 0.8.5, AP 0.5.5 (2022-6-19)

## Changes

- **[lg69t]** Output NMEA \$P1MSG and FusionEngine EventNotification messages on fatal errors
- **[lg69t]** Enable software reset after a fatal error
- **[lg69t]** Added additional diagnostic and profiling data

### **Fixes**

● **[lg69t]** Fixed out-of-memory error with very large numbers of signals

# AM 0.8.4, AP 0.5.4 (2022-6-14)

## Changes

● **[lg69t]** Adjusted memory pool allocations

## **Fixes**

- **[lg69t]** Fix crash with large number of signals
- **[lg69t]** Fix crash logging when debug probe is not attached

# AM 0.8.3, AP 0.5.3 (2022-6-9)

# Changes

- **[lg69t]** Output NMEA \$P1MSG and FusionEngine EventNotification messages at 1 Hz after a CoCom limit is reached, and continue to output "invalid" pose messages
- **[lg69t]** Enable software reset of CoCom limit status
- **[teseo]** Updated to Teseo firmware (5.8.18.1;BETA0427) to address low C/N0 tracking issues

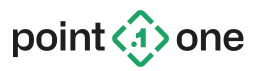

# Fixes

● **[lg69t]** Fixed bug preventing use of carrier phase and RTK fixing

# AM 0.8.2, AP 0.5.2 (2022-6-7)

# Fixes

- **[lg69t]** Fixed possible initialization failure after a long GNSS outage
- **[lg69t]** Fixed incorrect GPS timestamps in FusionEngine output
- **[lg69t]** Fixed incorrect elevation/azimuth for satellites without ephemeris data in NMEA GSV messages

# AM 0.8.1, AP 0.5.1 (2022-6-3)

# New Features

● **[lg69t-ap]** Added wheel tick pulse capture support

## Fixes

● **[lg69t]** Fixed potential crash when too many signals are available with corrections

# AM 0.8.0, AP 0.5.0 (2022-5-28)

# New Features

- **[lg69t]** Added new FusionEngine RelativeENUPositionMessage support to output the rover position relative to a local RTK base station
- **[lg69t]** Apply US DoC COCOM limits
- **[lg69t]** Added support for software-commanded processor reboot
- **[lg69t-ap]** Added software shutdown command to save calibration data
- **[config\_tool]** Automatically detect the LG69T serial ports in quectel runner and config\_tool
- **[config\_tool]** Added Mac OS support

# Changes/Improvements

- **[lg69t]** Significant performance improvements in high-multipath environments (dense urban canyons, driving under overhead roads/bridges, etc.)
- **[lg69t-ap]** Enable the use of standalone and non-fixed GNSS solutions for calibration
- **[lg69t-ap]** Added support for up to 100 Hz wheel speed data

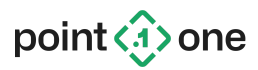

- **[lg69t-ap]** Improved calibration time
- **[lg69t-ap]** Improved DR direction detection when wheel speeds are not available
- **[lg69t-ap]** Report a reduced-quality position solution in highly challenged environments where the system cannot initialize
- **[quectel\_runner]** Warn if there are no FusionEngine messages in the quectel\_runner input
- **• [quectel\_runner]** Include FusionEngine and NMEA data counts in the quectel runner status print
- **[teseo]** Updated to latest Teseo firmware (5.8.18.1;BETA0510) to resolve signal quality and other issues

#### **Fixes**

- **[lg69t]** Fixed gap in data when a large burst of RTCM corrections data is sent by the user (multiple seconds of data accumulated and sent at once)
- **[lg69t]** Fixed system startup error when only GPS is present
- **[lg69t]** Fixed possible crash if there are very few signals available
- **[lg69t]** Fixed crash when the UART baud rate is changed
- **[lg69t]** Fixed crash if last flash sector set to 0x00
- **[bootloader]** Updated to Quectel bootloader version 1.0.2 to resolve possible flash corruption when upgrading Teseo firmware
- **[config\_tool]** Fixed handling of user-specified serial port
- **[config\_tool]** Output quectel\_runner position updates based on P1 time when GPS time isn't available
- **[config\_tool]** Fixed distutils deprecated warning in Python 3.10+

# AM 0.7.2-rc1 (2022-5-18)

### Changes/Improvements

● **[teseo]** Updated to latest Teseo firmware (5.8.18.1;BETA0510) to resolve signal quality and other issues

### Fixes

● **[lg69t]** Fixed occasional out-of-order sequence numbering for FusionEngine messages

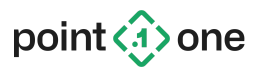

# AM 0.7.1 (2022-5-15)

## New Features

- **[lg69t-am]** Report a reduced-quality position solution in highly challenged environments where the system cannot initialize
- **[lg69t-am]** Automatically detect the LG69T serial ports in quectel\_runner and config\_tool

## Changes/Improvements

- **[lg69t-am]** Reduced the CPU clock speed to 300 MHz to lower power consumption
- **[quectel\_runner]** Warn if there are no FusionEngine messages in the quectel\_runner input
- **[quectel\_runner]** Include FusionEngine and NMEA data counts in the quectel runner status print

## Fixes

- **[lg69t-am]** Fixed crash if there are very few signals available
- **[lg69t-am]** Fixed crash when the UART baud rate is changed
- **[quectel\_runner]** Output quectel\_runner position updates based on P1 time when GPS time isn't available
- **[quectel\_runner]** Fixed distutils deprecated warning in Python 3.10+

# AM 0.7.0, AP 0.4.0 (2022-5-6)

## New Features

- **[lg69t]** Added GNSS measurement engine reset option; automatically restart the Teseo receiver when on cold start requests
- **[lg69t]** Added combined configuration apply-and-save support (FusionEngine SetConfigMessage)
- **[lg69t-ap]** Added external wheel speed support via FusionEngine messages
- **[quectel\_runner, config\_tool]** Added baud rate controls to Python applications
- Include QGNSS and GNSS Flash Tool in the release

### Changes/Improvements

- **[lg69t]** Improved multipath performance and removal of large outliers and non-line-of-sight signals
- **[lg69t]** Output 3 integer digits with leading zeros for NMEA COG values

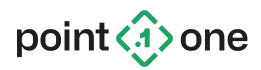

- **[lg69t]** Adjusted Teseo startup checks to improve time to first fix (TTFF)
- **[lg69t-ap]** Improved dead reckoning performance
- **[lg69t-ap]** Added intermediate calibration stage to reduce initial time to accurate position solutions
- **[quectel\_runner]** Added additional options to quectel\_runner and changed default behavior for log and output formats

## Fixes

- **[lg69t]** Stability improvements
- **[lg69t-ap]** Fixed calibration save and load issues

# AM 0.6.8, AP 0.3.3 (2022-4-21)

## Changes/Improvements

- **[lg69t]** Reduced LG69T CPU clock frequency to 400 MHz to lower power consumption and operating temperature
- **[lg69t]** Increased NMEA RMC COG field precision to 2 decimal places
- **[lg69t-ap]** Improved performance of integrity check after hot start initialization

### **Fixes**

● **[lg69t]** Fixed use of invalid measurements when Teseo clock bias is not yet stabilized

# AM 0.6.7, AP 0.3.2 (2022-3-21)

Fixes

● **[lg69t]** Fixed missing Python files

# AM 0.6.6, AP 0.3.1 (2022-3-20)

### New Features

- **[lg69t-ap]** Added FusionEngine and NMEA calibration status output messages
- **[lg69t-ap]** Added support for ST ASM330 IMU

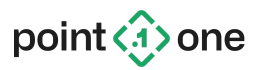

# Changes/Improvements

- **[lg69t]** Improved non-differential GNSS position performance when non-L1 code biases are not available
- **[lg69t-ap]** Resolved stability issues due to memory usage
- **[lg69t-ap]** Increased IMU mounting angle tolerance
- **[lg69t-ap]** Improved navigation engine position integrity monitoring

### **Fixes**

- **[lg69t]** Fixed GNSS engine failure when switching from RTK to standalone operation in a denied environment
- **[lg69t]** Fixed use of anomalous GNSS satellites marked as "healthy"
- **[lg69t]** Fixed NMEA course over ground (COG) calculation
- **[lg69t]** Fixed issue with performance rate profiling metrics
- **[lg69t-ap]** Resolved GNSS performance issues before calibration has begun to converge
- **[lg69t-ap]** Resolved unexpected issue causing some IMU data to be discarded
- **[lg69t-ap]** Resolved dynamic memory usage issues related to measurement reordering
- **[lg69t-ap]** Fixed unexpected cold start when warm start was requested
- **[quectel\_runner, config\_tool]** Fixed issues with pre-compiled Windows .exe files for quectel runner and config tool applications

# AP 0.3.0 (2022-2-28)

### New Features

- **[lg69t-ap]** Added automatic device calibration support
- **[lg69t-ap]** Added automatic navigation state save and load support
- **[lg69t-ap]** Added navigation/calibration reset support
- **[lg69t-ap]** Added temperature data logging support

## Changes/Improvements

- **[lg69t-ap]** Performance improvements, particularly when operating in challenging environments
- **[lg69t-ap]** Resolved stability issues due to memory usage

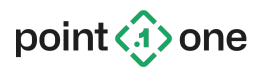

# AM 0.6.5 (2022-2-25)

Improvements/Changes

- **[lg69t-am]** Include HDOP value in NMEA output
- **[lg69t-am]** Estimate track angle (course over ground) in NMEA output when moving

Fixes

● **[lg69t-am]** Resolved a possible initialization failure in high multipath environments

# AM 0.6.4 (2022-2-18)

Fixes

- **[lg69t-am]** Resolved an issue preventing system integrity check resets
- **[lg69t-am]** Fixed issue preventing logging of configuration settings data

# AM 0.6.3 (2022-2-8)

Fixes

- **[lg69t-am]** Resolved unexpected resets and solution gaps caused by internal resets due to multipath
- **[lg69t-am]** Fixed empty solution messages (no timestamps or signal tracking status) when an internal reset occurs

# AM 0.6.2 (2022-1-23)

Improvements/Changes

- **[lg69t-am]** Output NMEA \$PQTMGNSS and \$PQTMVER messages on startup, not \$PQTMVERNO
- **[lg69t-am]** Output "invalid" FusionEngine and NMEA solution messages on startup before the GNSS receiver starts tracking

**Fixes** 

● **[lg69t-am]** Resolved stability issues

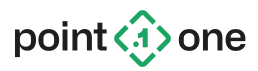

# AM 0.6.1 (2022-1-14)

## Improvements/Changes

- **[lg69t-am]** Output \$PQTMVERNO messages immediately on startup
- **[lg69t-am]** Output empty NMEA GSA/GSV messages immediately, provided the Teseo has time available
- **[lg69t-am]** Changed the default output configuration for UARTs 1 and 2
- **[lg69t-am]** Increased the RTCM MSM max signal types threshold to account for VRS base stations tracking many signals

### Fixes

- **[lg69t-am]** Fixed incorrect firmware version in FusionEngine version info message
- **[lg69t-am]** Fixed NMEA GSV # messages count when # SVs is divisible by 4
- **[lg69t-am]** Fixed timing issue when there are outages in the measurement data
- **[lg69t-am]** Fixed possible system hang when outputting data to the user

# AM 0.6.0 (2022-1-7)

### New Features

- **[lg69t-am]** Added user control for routing of message protocols to both UARTs
- **[lg69t-am]** Allow all input protocols (FusionEngine and NMEA) on both UARTs
- **[lg69t-am]** Added ionosphere delay model support (requires Teseo firmware update)
- **[lg69t-am]** Added Quectel-controllable firmware version and support for NMEA \$PQTMVERNO command

### Improvements/Changes

- **[lg69t-am]** Disabled use of B2a for standalone operation (accurate group delay information not available from Teseo)
- **[lg69t-am]** Improved fixing performance

### Fixes

- **[lg69t-am]** Addressed unexpected position resets and fixed position issues in high multipath environments
- **[lg69t-am]** Resolved NMEA-0183 output format issues

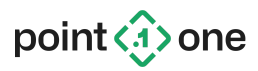

# AM 0.5.0 (2021-12-13)

## New Features

- **[lg69t-am]** Added FusionEngine configuration message support, including serial baud rate control
- **[lg69t-am]** Added FusionEngine control, version, and and diagnostic messages

## Improvements/Changes

- **[lg69t-am]** Allow the use of pseudorange measurements down to 20 dB-Hz
- **[lg69t-am]** Performance improvements
- **[lg69t-am]** Include geoid undulation and MSL height in NMEA position output
- **[lg69t-am]** Validate the Teseo receiver firmware version on startup, and include it in the FusionEngine version message

### **Fixes**

- **[lg69t-am]** Fixed missing solution output when no BeiDou signals are available
- **[lg69t-am]** Fixed reported position and velocity standard deviation in FusionEngine pose output
- **[lg69t-am]** Fixed out-of-memory issue when receiving ephemeris data from the RTCM corrections source

# AM 0.4.3 (2021-11-24)

### New Features

● **[lg69t-am]** Added additional system profiling/monitoring support

### Improvements/Changes

● **[lg69t-am]** Store full 64b timestamps in RTCM 999 SENS messages to avoid rollover ambiguity if data is dropped by the host computer

## Fixes

- **[lg69t-am]** Fixed RTCM 1006 support for base station ID 1 (e.g., LG69T-AS)
- **[lg69t-am]** Fixed issues with base station data when GPS is not present
- **[lg69t-am]** Increased RTCM max signal type limit, needed to use data from certain base stations
- **[lg69t-am]** Ignore bogus RTCM MSM lock times if all identical (seen on LG69T-AS)

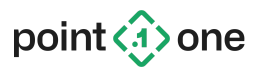

# AP 0.2.0 (2021-10-29)

## New Features

- **[lg69t-ap]** Added lever arm specification support
- **[lg69t-ap]** Enabled RTCM MSM5 and MSM6 message types
- **[lg69t-ap]** Added navigation engine integrity monitoring support
- **[lg69t-ap]** Added FusionEngine pose and GNSS info output messages

### Fixes

- **[lg69t-ap]** Fixed occasional discarding of IMU measurements due to latency
- **[lg69t-ap]** Fixed potential hang when reading incoming Teseo data
- **[lg69t-ap]** Fixed potential crash when a lot of GNSS signals are available
- **[lg69t-ap]** Discard Teseo 1006 messages to avoid conflict with incoming corrections
- **[lg69t-ap]** Improved memory usage and stability

# AM 0.4.2 (2021-10-27)

### New Features

● **[lg69t-am]** Enabled RTCM MSM5 and MSM6 message types

### Fixes

- **[lg69t-am]** Corrected possible numerical instability when restarting the ambiguity search
- **[lg69t-am]** Fixed rare initialization failure in certain locations due to satellite geometry

# AP 0.1.0 (2021-10-15)

Initial version (GNSS/INS+RTK)

### Features

- GNSS and IMU sensor fusion support
- GNSS RTK support using supplied RTCM3 MSM4-7 corrections
- NMEA-0183 and Point One FusionEngine message formats supported

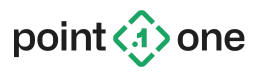

# AM 0.4.1 (2021-10-5)

## New Features

● **[lg69t-am]** Added FusionEngine system profiling messages

## Improvements/Changes

● **[lg69t-am]** Improved RTK fixing performance when newly fixed in occluded environments

# AM 0.4.0 (2021-10-1)

## New Features

- **[lg69t-am]** Added Quectel bootloader with Teseo programming support
- **[lg69t-am]** Added support for RTCM non-single receiver operation (i.e., asynchronous constellations)
- **[lg69t-am]** Added QGNSS usage and data logging instructions

### Improvements/Changes

- **[lg69t-am]** Improved RTK fixing performance after long outages
- **[lg69t-am]** Always output leading digits for NMEA latitude/longitude degree values
- **[Ig69t-am]** Added NTRIP v1 support to the quectel runner Python application
- **[lg69t-am]** Extended BeiDou PRN range for updated RTCM MSM message definition
- **[lg69t-am]** Increased max supported simultaneous BeiDou satellites
- **[quectel\_runner]** Added note about Windows and Linux driver version requirements for the CP210x USB/serial device

### **Fixes**

- **[lg69t-am]** Detect invalid and discard measurements from Teseo receiver
- **[quectel\_runner]** Fixed Python handling of NTRIP server hostname without leading http://

# AM 0.3.0 (2021-8-20)

## New Features

● **[lg69t-am]** Added BeiDou B2a support (must be supported by base station for use during RTK operation)

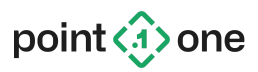

● **[lg69t-am]** Include station ID and corrections data age in NMEA GPGGA output when RTK corrections are used

### Improvements/Changes

- **[lg69t-am]** Improved RTK performance when very few signals are available
- **[lg69t-am]** Fixed rare issue affecting use of certain signal types during standalone operation
- **[lg69t-am]** Stability improvements, including resolution of fragmentation issue noted in 0.2

# AM 0.2.0 (2021-8-23)

New Features

- **[lg69t-am]** Added RTCM 999 IMU data output (not used)
- **[lg69t-am]** Added RTCM 4050 device reset support
- **[lg69t-am]** Added NMEA GSV, GSA, GLL, VTG, RMC support
- **[lg69t-am]** Output NMEA on both UART1 and UART2

#### Improvements/Changes

- **[lg69t-am]** Resolved signal availability issues for RTK operation
- **[lg69t-am]** Resolved various performance issues for standalone and RTK operation
- **[lg69t-am]** Improved position integrity check robustness
- **[lg69t-am]** Resolved memory issues related to NMEA output
- **[quectel\_runner]** Changed Python --ntrip and --polaris options to use comma-separated values

#### Known Issues

● **[lg69t-am]** System halts from memory fragmentation during RTK operation in open sky environments after extended periods of time

# AM 0.1.0 (2021-7-23)

Initial version (GNSS+RTK navigation)